# **KAWAI**

Préparation avant l'emploi

Jouer du piano

Morceaux internes

## ES100 Manuel de l'utilisateur

Enregistreur

Réglages

Annexe

#### **Nous vous remercions d'avoir acheté ce piano numérique Kawai.**

Ce manuel de l'utilisateur contient des informations importantes concernant l'emploi et le fonctionnement du piano numérique ES100.

Veuillez lire attentivement toutes les sections et conserver ce manuel pour pouvoir le consulter ultérieurement.

## **Avant-propos**

### **À propos de ce manuel de l'utilisateur**

Avant de tenter de jouer de cet instrument, lisez la section **Préparation avant l'emploi** commençant à la page 10 de ce manuel de l'utilisateur. Cette section donne le nom de chaque pièce et sa fonction, décrit comment brancher le câble secteur et effectuer la mise sous tension.

La section **Jouer du piano** (page 13) offre un aperçu des fonctions les plus utilisées de l'instrument, ce qui vous permet de mettre à profit le piano numérique ES100 dès sa connexion, alors que la section **Morceaux internes** (page 19) inclut des informations sur les morceaux de démonstration intégrés, les morceaux et la fonction Lesson.

La section **Enregistreur** (page 23) fournit des instructions sur l'enregistrement et la lecture des morceaux stockés dans la mémoire interne de l'instrument, et la section **Réglages** (page 26) décrit les réglages permettant d'ajuster certaines caractéristiques du son et du clavier, ainsi que la fonctionnalité MIDI de base.

Enfin, la section **Annexe** (page 48) inclut les listes de morceaux de démonstration, et de la fonction Lesson, un guide de dépannage, des consignes de montage, des informations de référence sur MIDI, et une fiche technique complète.

### **Caractéristiques principales du ES100**

#### **Action de clavier « Advanced Hammer Action IV-F » avec touches lestées**

La mécanique de clavier Advanced Hammer Action IV-F a été développée pour correspondre au toucher distinctif d'un piano à queue acoustique, avec un mouvement réaliste et stable, sans ressorts, offrant une expérience de jeu équilibré et naturel.

De plus, comme les pianos acoustiques qui utilisent des marteaux plus lourds pour les basses et des marteaux plus légers pour les aigus, la mécanique de clavier AHA IV-G utilise aussi différents poids de marteaux, lestés de manière appropriée pour chaque région de la tessiture. Une telle attention aux détails permet une plus grande stabilité lors des passages fortissimo, tout en préservant le contrôle pianissimo délicat, pour répondre aux attentes du pianiste le plus exigeant.

#### **Technologie sonore Harmonic Imaging™ (HI), échantillonnage d'un piano à 88 touches**

Le piano numérique ES100 capture le beau son du piano à queue de concert très acclamé et fait main de Kawai, avec les 88 touches de cet instrument exceptionnel enregistrées méticuleusement, analysées et reproduites fidèlement grâce à la technologie propriétaire Harmonic Imaging™. Ce processus unique recrée exactement la plage dynamique étendue du piano à queue original, offrant aux pianistes un niveau extraordinaire d'expressivité, du pianissimo le plus doux au fortissimo le plus puissant et le plus audacieux.

Des effets de réverbération simulant l'environnement acoustique d'une salle de récital, scène ou salle de concert sont également appliqués, ce qui produit une tonalité de piano riche et vibrante avec un réalisme et une authenticité à couper le souffle.

#### **Enregistreur interne de morceaux, fonction Lesson intégrée**

Le piano numérique ES100 permet l'enregistrement, le stockage en mémoire interne et la lecture de trois morceaux diff érents avec une simple pression de bouton. En outre, la fonction Lesson est pratique et permet à des pianistes en herbe d'apprendre le piano à l'aide d'une collection d'études intégrées de Burgmüller et de morceaux des livres de leçons Alfred connus. Les parties pour main gauche et main droite de chaque morceau peuvent être pratiquées séparément. L'ajustement du tempo permet aussi d'améliorer les passages plus difficiles.

# **Règles de sécurité Règles de sécurité**

## **CONSERVEZ CES INSTRUCTIONS**

INSTRUCTIONS RELATIVES AU RISQUES D'INCENDIE, D'ELECTROCUTION, OU DE BLESSURE D'UNE PERSONNE

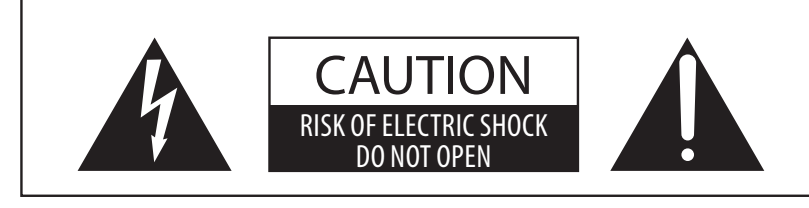

### **AVERTISSEMENT**

POUR REDUIRE LES RISQUES D'INCENDIE OU D'ELECTROCUTION, PROTEGEZ CET APPAREIL DE LA PLUIE OU DE L'HUMIDITE.

## AVIS : RISQUE DE CHOC ELECTRIQUE - NE PAS OUVRIR.

POUR REDUIRE LES RISQUES D'INCENDIE OU D'ELECTROCUTION, NE DEMONTEZ PAS LE COUVERCLE (OU L'ARRIERE). A L'INTERIEUR, AUCUNE PARTIE N'EST REPARABLE PAR L'UTILISATEUR. POUR LA MAINTENANCE, ADRESSEZ-VOUS A DU PERSONNEL QUALIFIE.

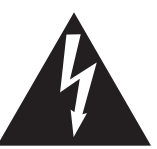

Le symbole de l'éclair avec une pointe de flèche à l'intérieur d'un triangle équilatéral met en garde l'utilisateur contre la présence de tension dangereuse, non isolée, à l'intérieur de l'appareil, dont l'amplitude peut être suffisante pour induire un risque d'électrocution d'une personne.

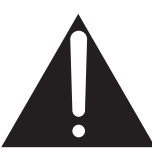

Le point d'exclamation à l'intérieur d'un triangle équilatéral alerte l'utilisateur de la présence de règles d'utilisation et d'entretien importantes dans la notice qui accompagne l'appareil.

#### **Examples of Picture Symbols**

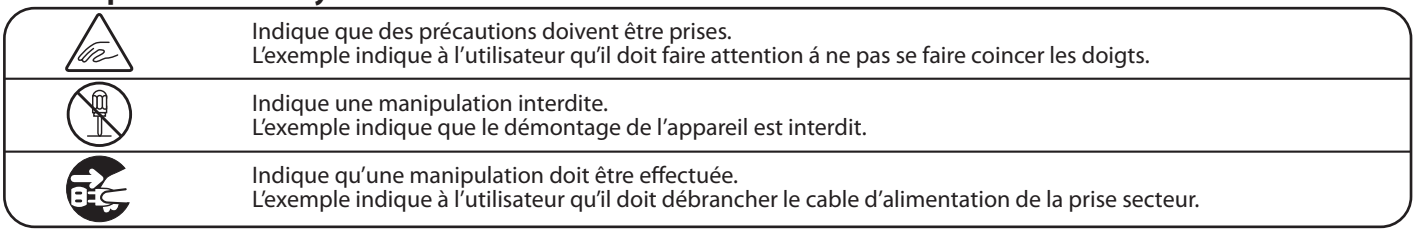

**Lisez toutes les instructions avant d'utiliser cet appareil.**

**AVERTISSEMENT - Lors de l'utilisation d'appareils électriques, des précautions de base doivent toujours être prises. Les précautions qui suivent en font partie.**

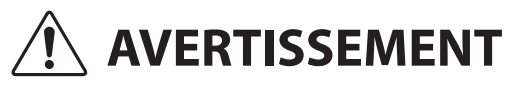

AVERTISSEMENT lou de graves lésions, si l'appareil n'est pas manipulé ou de graves lésions, si l'appareil n'est pas manipulé correctement.

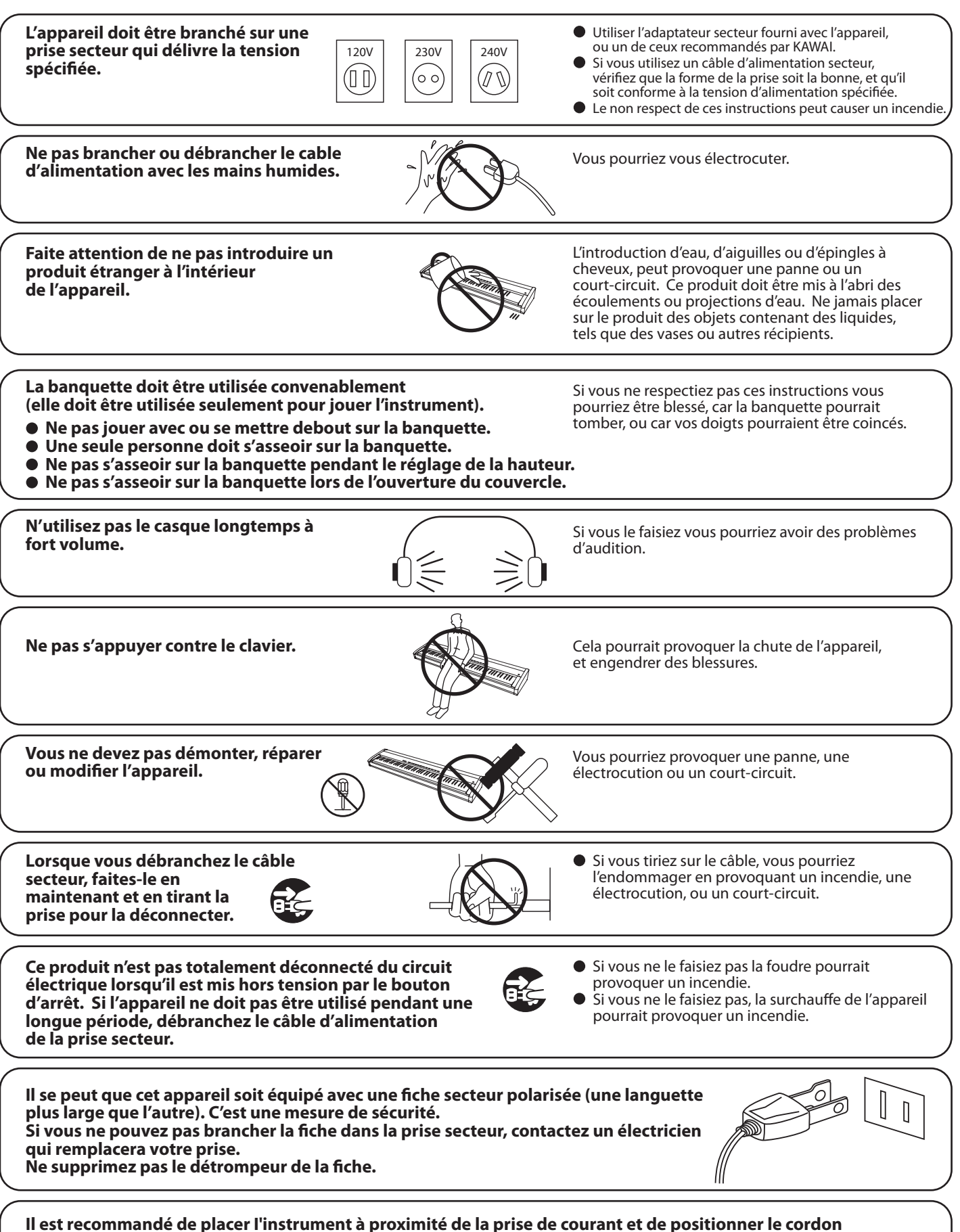

**d'alimentation secteur de telle sorte qu'il puisse être débranché rapidement en cas d'urgence, le courant électrique étant toujours présent tant que la prise est branchée même si le bouton de mise en marche est sur la position arrêt.**

**PRECAUTION** Indique un risque potentiel qui peut entraîner la détérioration, ou des<br> **PRECAUTION** dommages, pour l'appareil ou ses propriétés, si celui-ci n'est pas **manipulé correctement.**

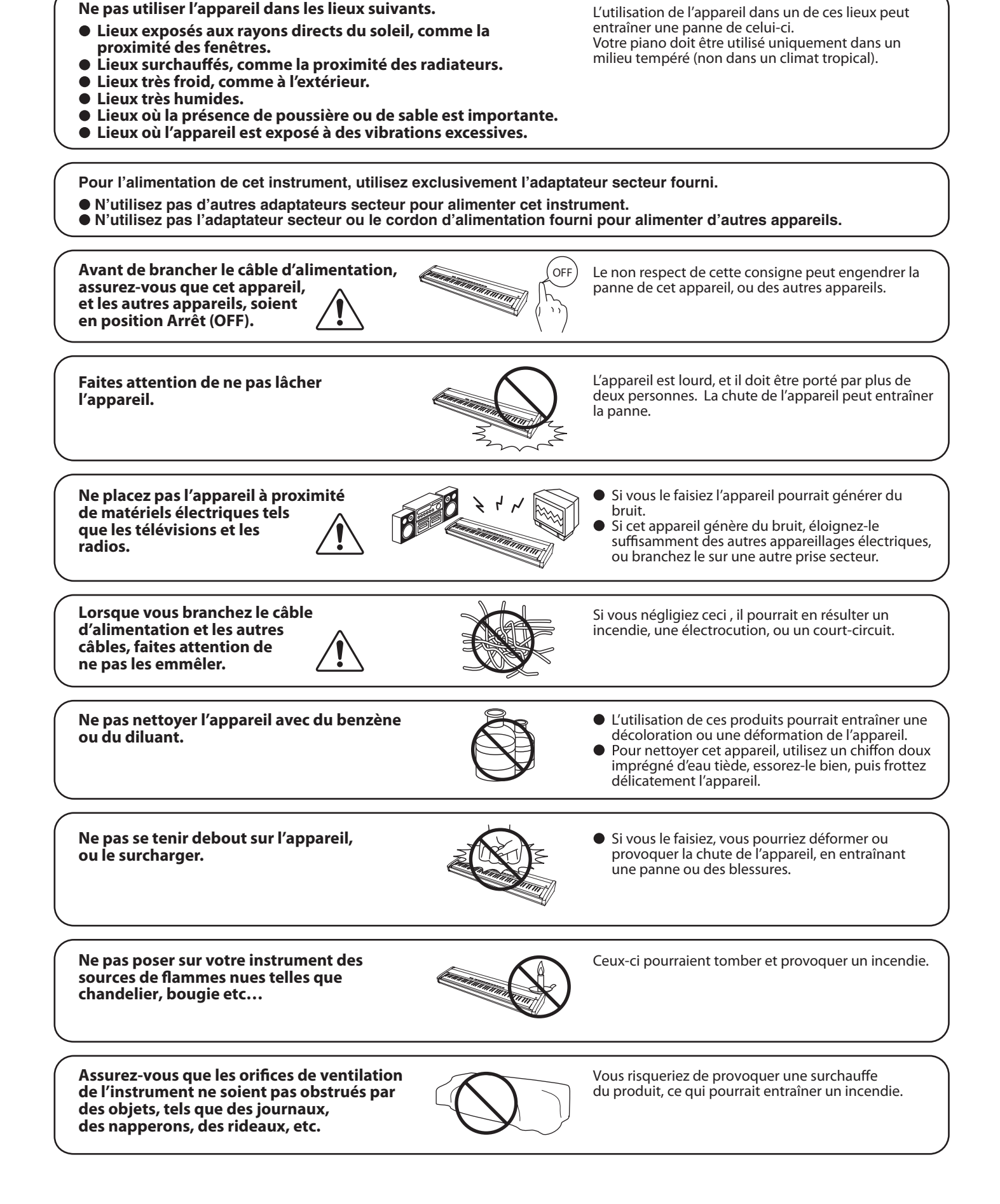

**Votre piano doit être placé à un endroit tel que sa position n'altère pas sa propre ventilation. Gardez une distance minimum de 5 cm autour de l'instrument pour une aération suffisante. Assurez-vous de ne pas obstruer les ouïes de ventilation de votre instrument par des objets, tels que journaux, napperons, rideaux etc.**

**Cet appareil doit être utilisé seulement avec le stand fourni par le fabriquant.**

**L'appareil doit être révisé par du personnel qualifié lorsque :**

- **Le câble ou la prise d'alimentation sont endommagés.**
- **Des objets sont tombés, ou du liquide à été renversé à l'intérieur de l'appareil.**
- **L'appareil a été exposé à la pluie.**
- **L'appareil ne semble pas fonctionner normalement, ou manifeste un changement marqué dans ses performances.**
- **L'appareil est tombé, ou son meuble est endommagé.**

#### **Dépannage**

Si quelque chose d'anormal se passe dans l'appareil, éteignez-le immédiatement (position OFF), déconnectez le câble d'alimentation, et contactez le magasin qui vous a vendu l'appareil.

#### **ATTENTION:**

Pour éviter les chocs électriques, introduire la lame la plus large de la fiche dans la borne correspondante de la prise et pousser jusqu'au fond.

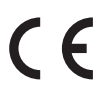

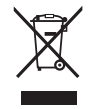

#### **Information sur les déchets industriels á destination des usagers**

Si votre produit porte le marquage du symbole de recyclage, cela signifie que, à la fin de sa vie, vous devez le remettre de façon séparée dans un centre de collecte de déchets approprié. Vous ne devrez pas le remettre avec les déchets ménagers. Remettre ce produit dans un centre de collecte de

déchets approprié évitera de potentiels effets négatifs sur l'environnement et sur la santé qui pourraient survenir dans le cas contraire du fait d'un traitement des déchets non adapté.

Pour de plus amples détails, merci de contacter les instances locales. (union européenne seulement)

La reference commerciale est inscrite sur une etiquette en dessous de votre instrument, conformement a l'indication ci-dessous.

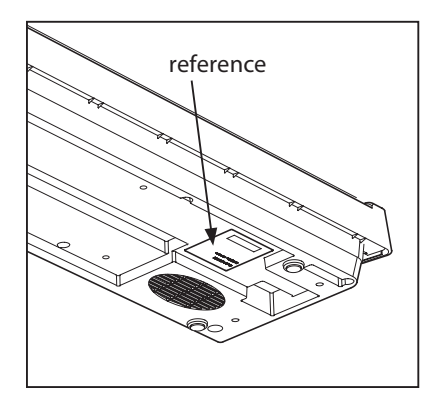

## **section Table des matières**

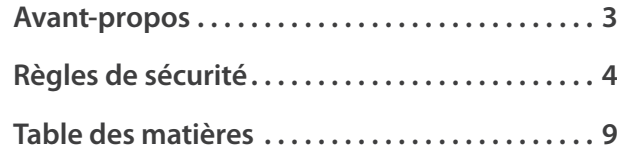

### **Préparation avant l'emploi**

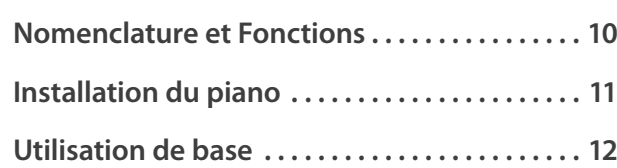

### **Jouer du piano**

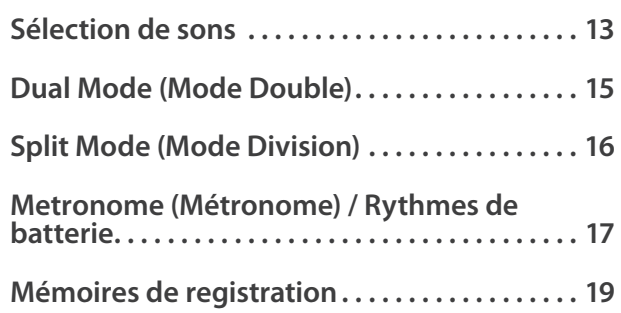

### **Morceaux internes**

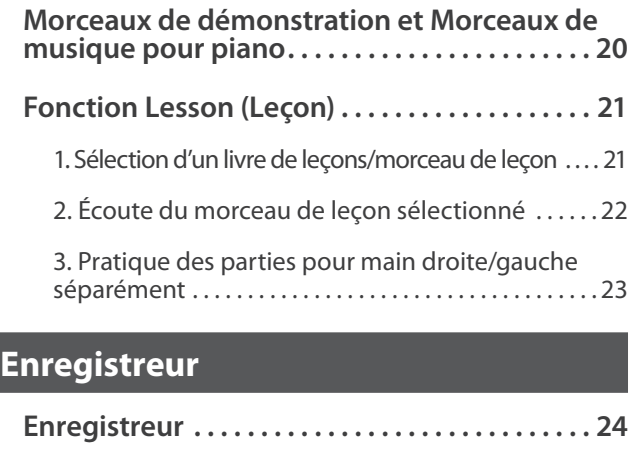

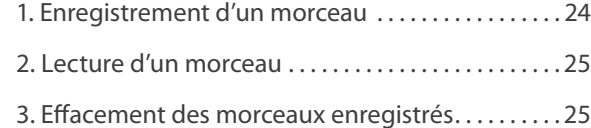

## **Réglages**

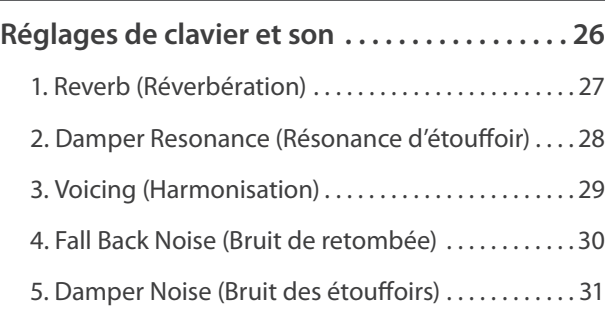

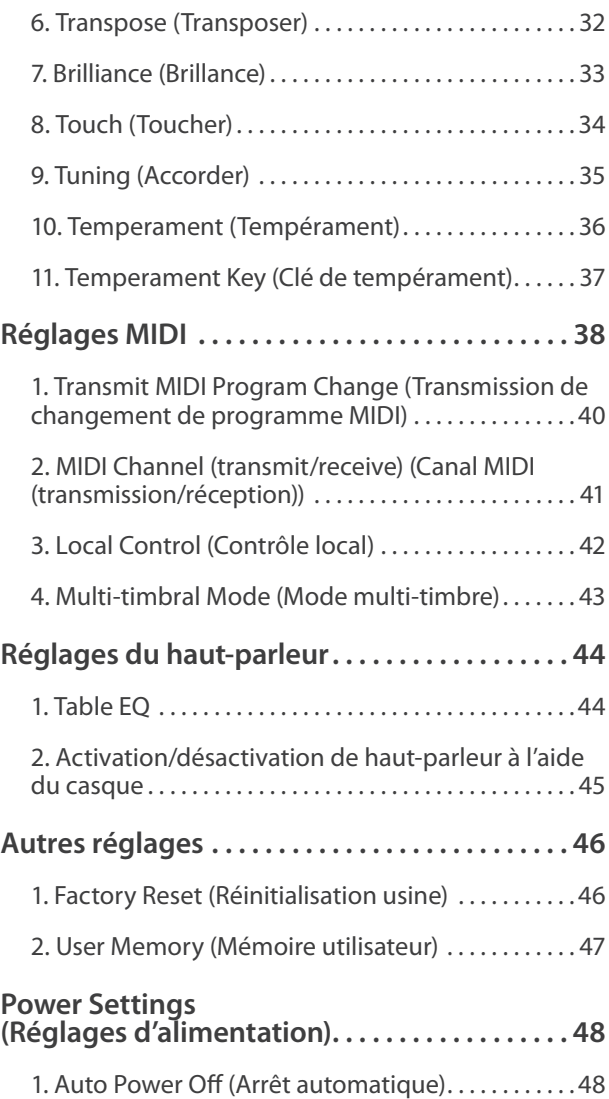

### **Annexe**

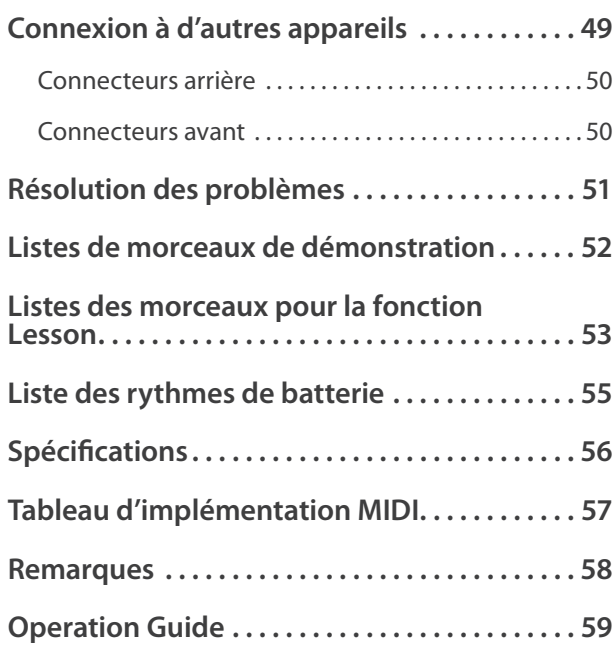

## **Nomenclature et Fonctions**

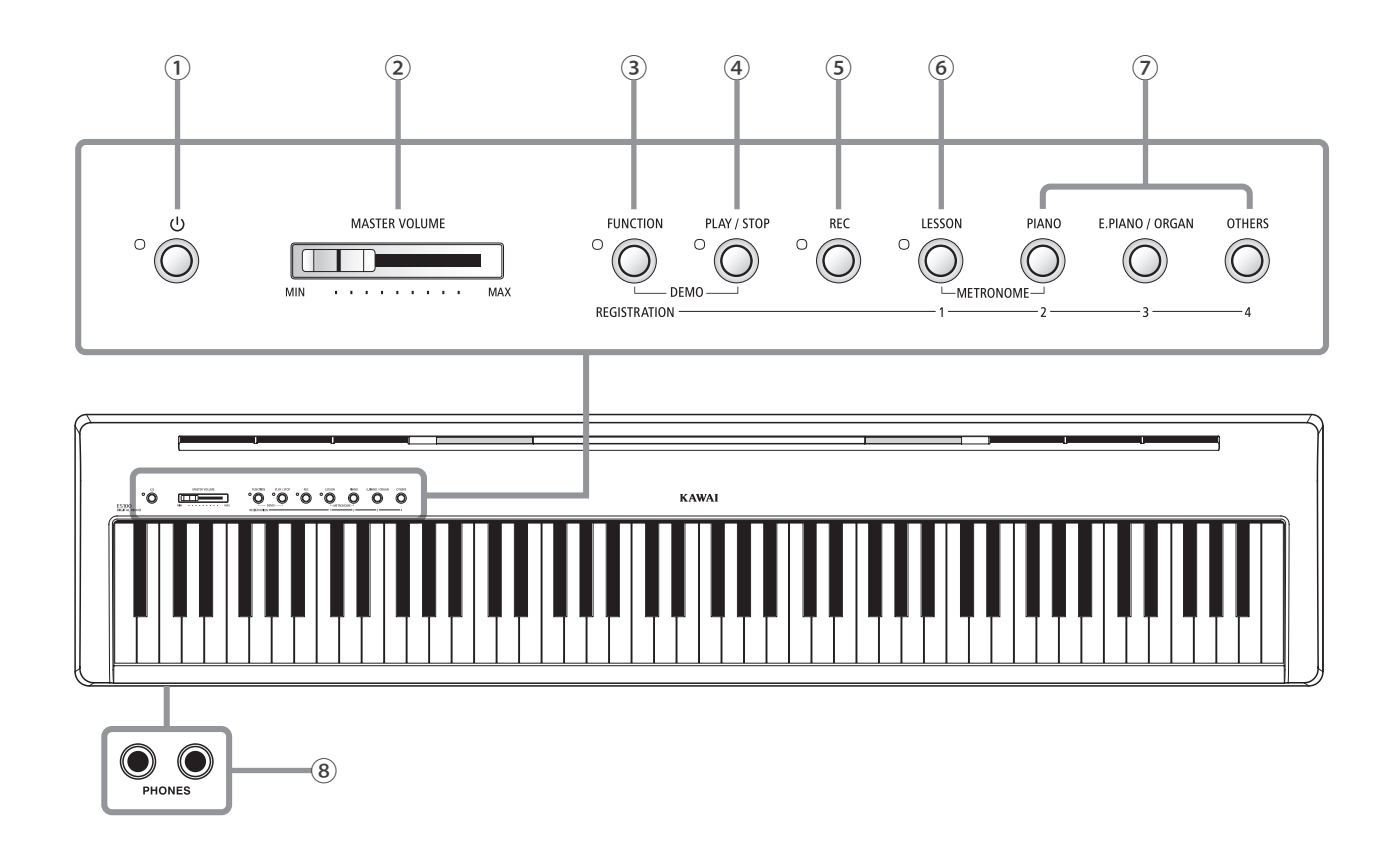

### **① Bouton POWER**

Ce bouton sert à mettre en marche ou arrêter l'instrument.

\* Le piano numérique ES100 comporte un mode Économie d'énergie qui peut arrêter l'instrument automatiquement au bout d'une période d'inactivité précise. Pour plus de détails, reportez-vous au paramètre Auto Power Off (Arrêt automatique) à la page 48.

#### **② Curseur MASTER VOLUME**

Ce curseur contrôle le volume principal des haut-parleurs intégrés ou du casque (si celui-ci est connecté) de l'instrument.

#### **③ Fonction Bouton**

Le mode Fonction vous permet d'ajuster plusieurs paramètres du piano numérique ES100.

#### **④ Bouton PLAY / STOP**

Le mode Fonction vous permet d'ajuster plusieurs paramètres du piano numérique ES100.

#### **⑤ Bouton REC**

Ce bouton sert à enregistrer des performances dans la mémoire interne du piano numérique ES100.

#### **⑥ Bouton LESSON**

Ce bouton sert à sélectionner les morceaux de leçon intégrés du piano numérique ES100.

#### **⑦ Boutons SOUND**

Ces boutons servent à sélectionner les sons émis lorsque vous jouez au clavier de l'instrument.

Ces boutons servent aussi à sélectionner des mémoires de registration.

#### **⑧ Prises PHONES**

Ces prises, de chaque côté du piano numérique, servent à raccorder des casques stéréo à l'instrument. Deux casques peuvent être connectés et utilisés en même temps.

\* Pour plus de détails sur les connecteurs/prises, reportez-vous à page 50.

### **Guide d'utilisation**

Le Guide d'utilisation offre un aperçu utile des divers boutons et contrôles de clavier du piano numérique ES100. Cette feuille fait également partie de la section Annexe de ce manuel de l'utilisateur.

## **Installation du piano**

**Lorsque vous déballez l'instrument, suivez les instructions ci-dessous qui expliquent comment fixer le pupitre, connecter le pédalier F-10H et, si nécessaire, connecter un casque.**

#### **Fixation du pupitre**

Insérez les pieds du pupitre dans les trous à l'arrière du piano numérique ES100, en veillant à ne pas rayer l'instrument.

Pour éviter tout dégât, évitez d'appliquer une force excessive lorsque vous fixez ou détachez le pupitre de l'instrument.

### **Connexion du pédalier F-10H**

Connectez le pédalier F-10H Kawai inclus à la prise de pédale DAMPER sur le panneau arrière de l'instrument.

Le pédalier, comme une pédale de sustain, prolonge le son lorsque vous levez les mains du clavier. La pédale est capable de répondre à la mi-pédale.

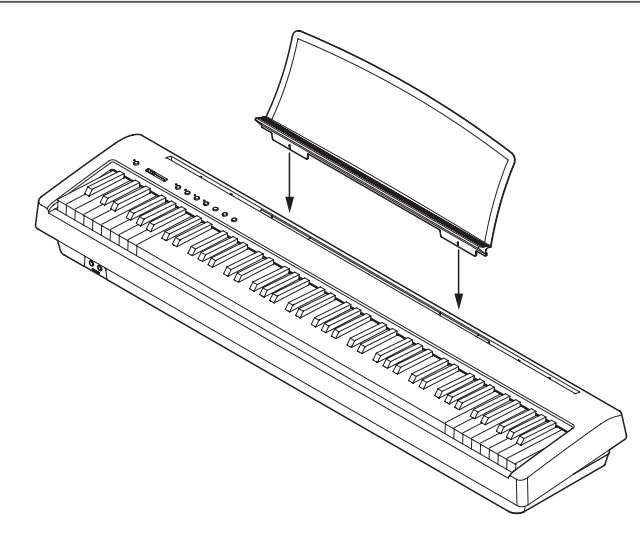

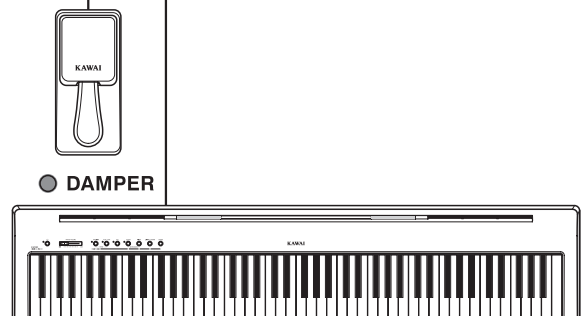

#### **Connexion du casque**

Utilisez les prises situées sur le côté du clavier pour connecter le casque stéréo au piano numérique ES100.

Deux casques peuvent être connectés et utilisés en même temps. Aucun son n'est émis au haut-parleur quand un casque est branché.

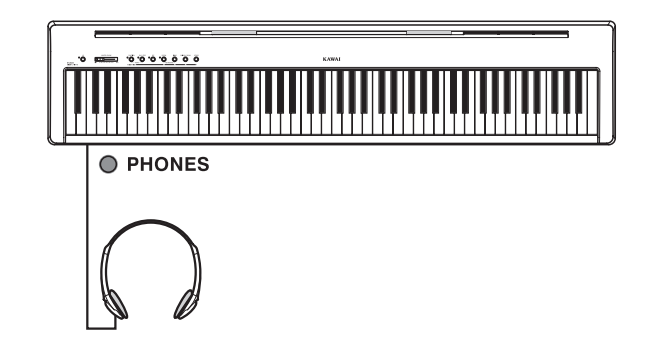

**Les instructions suivantes expliquent comment brancher l'instrument à la prise de courant, le mettre sous tension, régler le volume à un niveau approprié et commencer de jouer du piano.**

#### **1. Connexion de l'adaptateur secteur**

Connectez l'adaptateur secteur inclus à la prise DC IN du panneau arrière de l'instrument, comme indiqué ci-dessous.

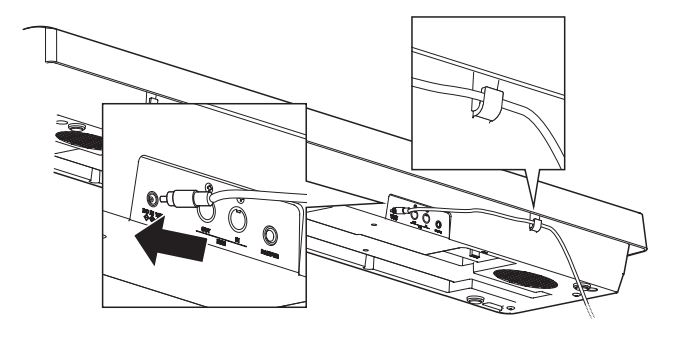

### **2. Mise sous tension de l'instrument**

Appuyez sur le bouton POWER à droite du panneau de contrôle de l'instrument.

\* Le piano numérique ES100 offre un mode Économie d'énergie qui arrête l'instrument automatiquement au bout d'une période d'inactivité précise. Pour plus de détails, reportez-vous au réglage Auto Power Off (Arrêt automatique) à la page 48.

### **3. Réglage du volume**

Le curseur MASTER VOLUME contrôle le volume des hautparleurs de l'instrument ou des casques (le cas échéant).

Déplacez le curseur vers la droite pour augmenter le volume, vers la gauche pour l'abaisser.

Utilisez ce curseur pour régler le volume à un niveau d'écoute confortable - le milieu est un bon point de départ.

#### **4. Jouer du piano**

Commencez à jouer du piano.

Vous entendez le son riche d'un piano à queue de concert (Concert Grand) Kawai EX lorsque vous appuyez sur les touches.

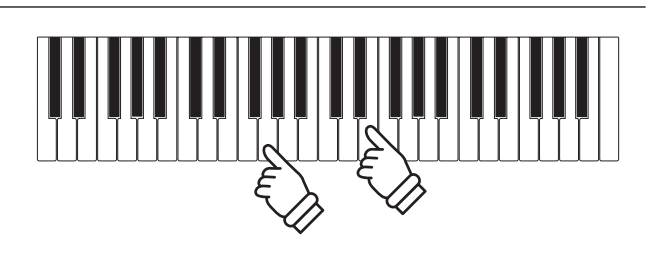

Connectez l'adaptateur secteur à une prise C.A.

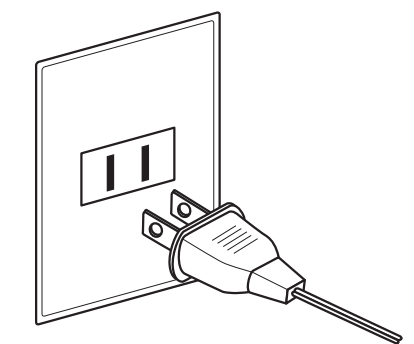

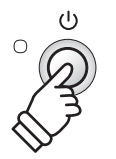

MASTER VOLUME

and a series and

MIN

MAX

**Droite:** Augmenter le volume

**Gauche:** Abaisser le volume

## **Sélection de sons**

**Le piano numérique ES100 off re 19 sons d'instrument diff érents, sélectionnables de deux manières. Par défaut, le son Concert Grand est sélectionné automatiquement lors de la mise en marche de l'instrument.**

#### **Sons d'instrument**

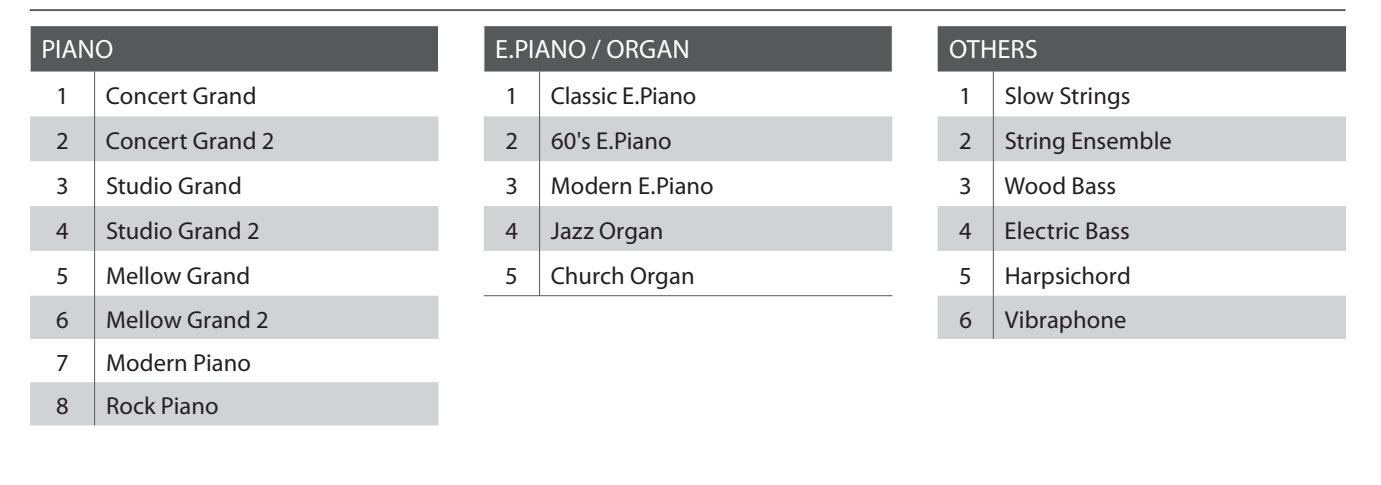

#### **1. Sélection d'une catégorie de son**

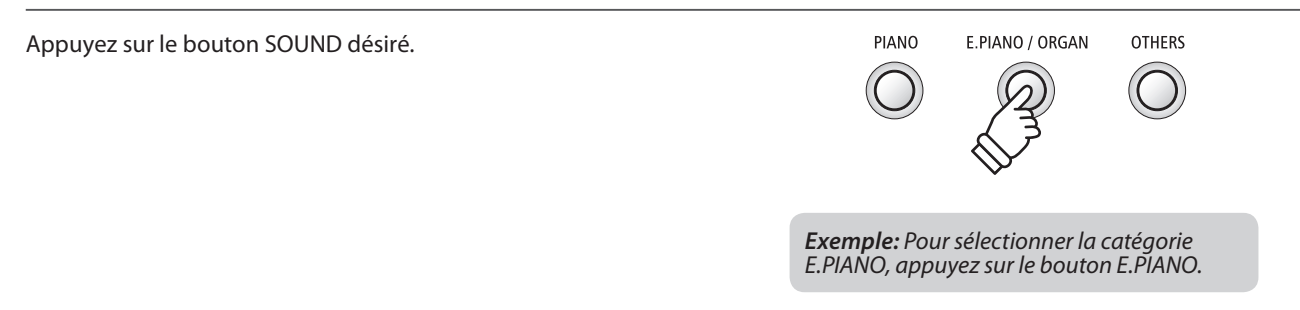

#### **2. Sélection d'un son**

#### **Sélection d'un son : Méthode 1**

Appuyez à plusieurs reprises sur le bouton SOUND pour parcourir les sons d'instrument.

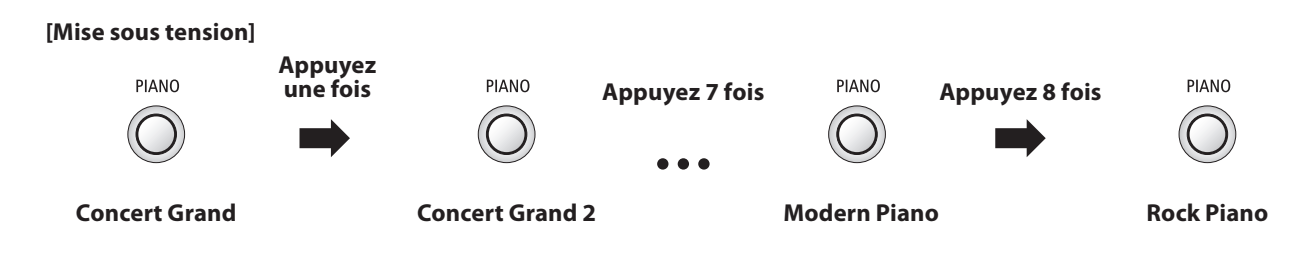

#### **Sélection d'un son : Méthode 2**

Appuyez sur le bouton SOUND et maintenez-le enfoncé, puis appuyez sur une des 8 touches blanches les plus basses pour sélectionner un son d'instrument précis.

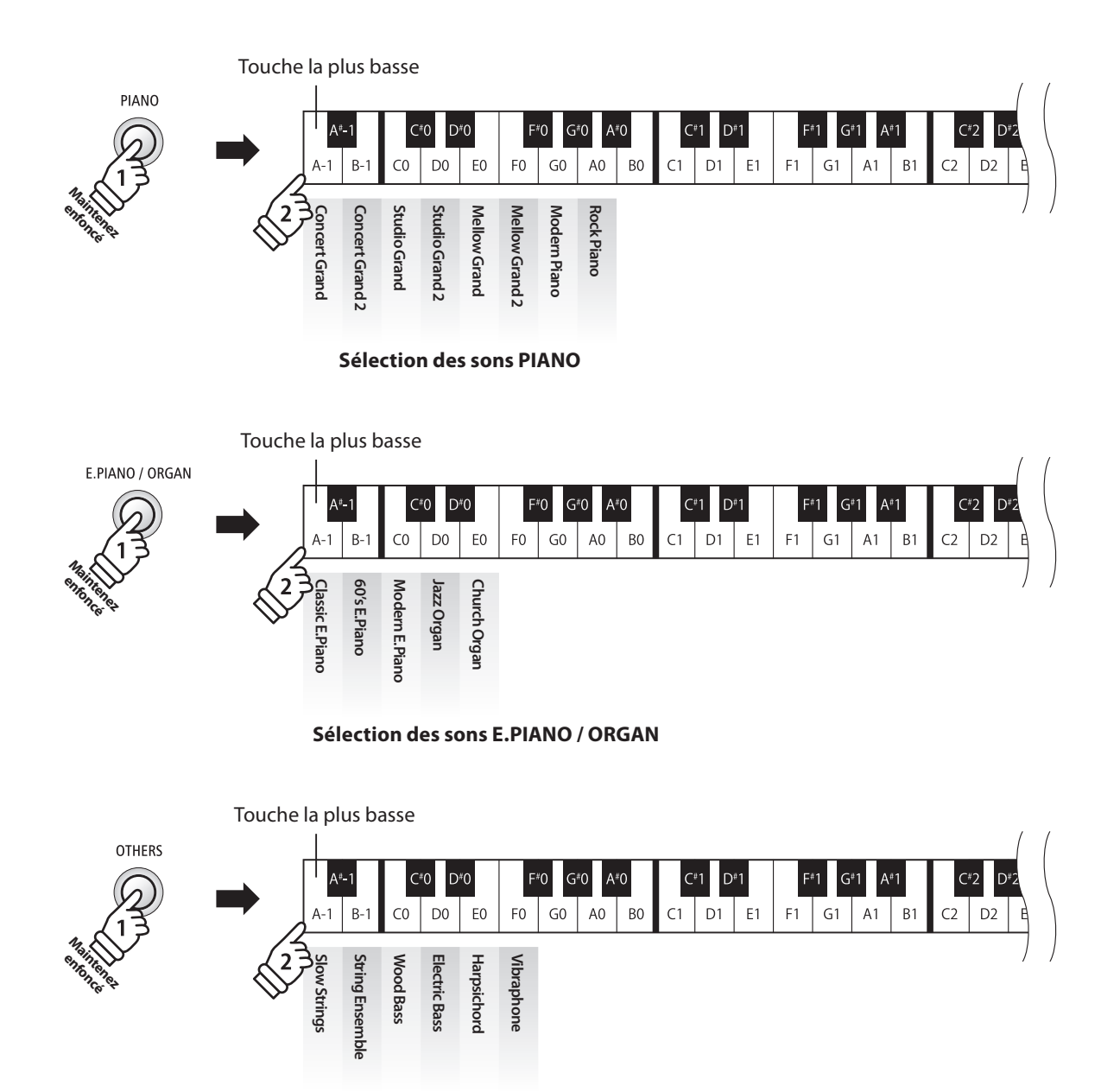

**Sélection des sons OTHERS**

## **section Dual Mode (Mode Double)**

**La fonction Mode Double permet de superposer deux sons pour créer un son plus complexe. Par exemple, une combinaison de piano et de cordes, ou de piano électrique et de clavecin, etc.**

#### **1. Accès à Dual Mode**

Appuyez sur un bouton SOUND et maintenez-le enfoncé pour sélectionner le son principal, puis appuyez sur un autre bouton SOUND pour sélectionner le son superposé.

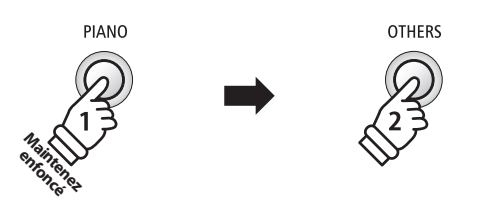

*Exemple:* Pour superposer le son Slow Strings et le son Concert Grand, appuyez sur le bouton PIANO et maintenezle enfoncé, puis appuyez sur le bouton OTHERS.

#### **2. Changement de sons (principal/superposé)**

Pour sélectionner une variation différente pour le son superposé :

Appuyez sur le bouton SOUND principal et maintenez-le enfoncé, puis appuyez plusieurs fois sur le bouton SOUND du son superposé pour parcourir les différentes variations du son.

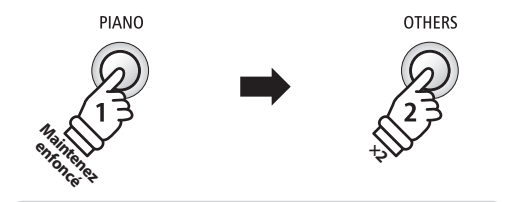

*Exemple:* Pour changer le son Slow Strings superposé au son String Ensemble, appuyez sur le bouton PIANO et maintenez-le enfoncé, puis appuyez deux fois sur le bouton OTHERS.

Pour superposer deux variations affectées au même bouton SOUND:

Appuyez sur le bouton principal SOUND et maintenez-le enfoncé, puis appuyez sur la touche A#-1, puis appuyez à plusieurs reprises sur le bouton SOUND superposé pour parcourir les différentes variations sonores.

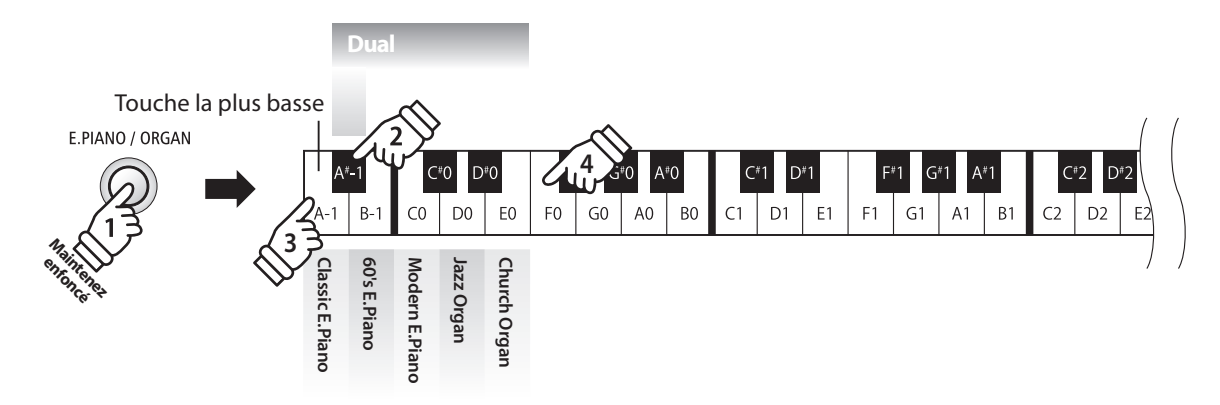

\* Les combinaisons préférées de sons Dual Mode peuvent être stockées dans une mémoire de registration pour rappel ultérieur. Reportezvous à la page 14 pour plus de détails.

#### **Réglage de balance de volume**

Appuyez sur le bouton SOUND et maintenez-le enfoncé, puis appuyez sur les touches fa dièse (F#1) ou Sol dièse (G#1) à plusieurs reprises pour augmenter ou baisser la balance de volume entre les deux sons.

#### **Sortie de Mode Double**

Appuyez sur le bouton SOUND.

Le son Concert Grand est sélectionné automatiquement et le fonctionnement normal de l'instrument est rétabli.

**La fonction Split Mode divise le clavier en deux sections, ce qui permet de jouer chaque section avec un son différent. Par exemple, un son de basse dans la section inférieure, et un son de piano dans la section supérieure.**

#### **Sélection de sons divisés**

Appuyez sur le bouton principal SOUND et maintenez-le enfoncé, puis appuyez sur la touche C#-1, puis appuyez à plusieurs reprises sur le bouton SOUND pour parcourir les variations sonores divisées.

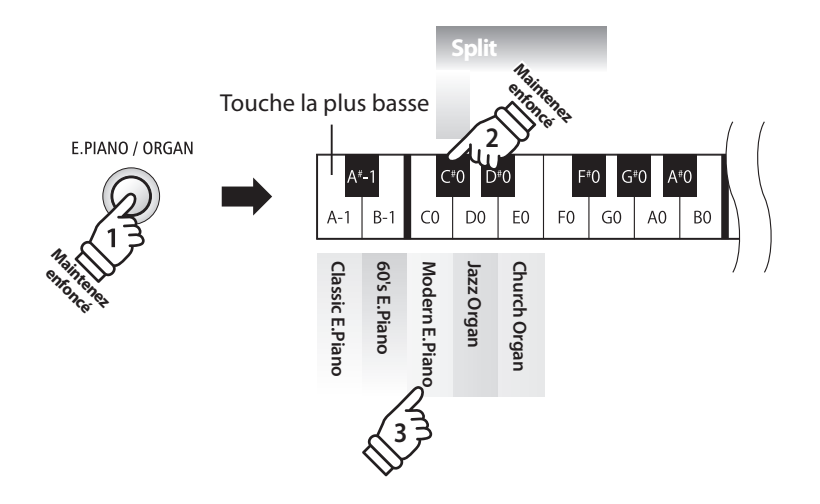

#### **Mode Split par défaut :**

Le son préalablement sélectionné est utilisé pour la section supérieure, et le son Wood Bass est sélectionné pour la section inférieure.

#### **Réglage de balance de volume**

Appuyez sur le bouton SOUND et maintenez-le enfoncé, puis appuyez sur les touches fa dièse (F#1) ou Sol dièse (G#1) à plusieurs reprises pour augmenter ou baisser la balance de volume entre les deux sons.

#### **Sortie de Mode Double**

Appuyez sur le bouton SOUND.

Le son Concert Grand est sélectionné automatiquement et le fonctionnement normal de l'instrument est rétabli.

## **section Metronome (Métronome) / Rythmes de batterie**

**La fonction Metronome assure un battement régulier qui vous aide à pratiquer le piano à un tempo constant. Vous pouvez ajuster la mesure, le volume et le tempo du métronome.**

#### **Mise en marche/arrêt du métronome**

Appuyez sur le bouton LESSON et maintenez-le enfoncé, puis appuyez sur le bouton PIANO.

Le métronome commence à compter.

\* Par défaut, le métronome compte avec une mesure 1/4 à 120 bpm.

**Changement de mesure au métronome**

Appuyez sur le bouton LESSON et PIANO et maintenez-le enfoncé, puis appuyez sur les 7 touches noires les plus basses,

Appuyez sur le bouton LESSON et maintenez-le enfoncé, puis appuyez de nouveau sur le bouton PIANO pour arrêter le métronome.

#### **Réglage du volume de métronome**

**LESSON** 

 $\circ$ 

PIANO

Appuyez sur le bouton LESSON et PIANO et maintenez-le enfoncé, puis appuyez sur les touches marquées de 1 à 10 dans l'illustration ci-dessous.

**METRONOME** 

\* Les touches - / + permettent aussi de relever ou d'abaisser le volume de métronome dans une plage de 1 à 10.

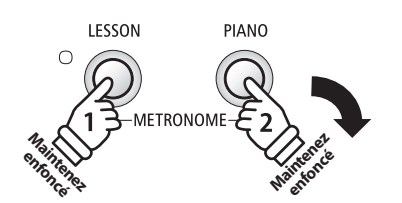

\* Le métronome permet sept mesures diff érentes :

Touche la plus basse

comme illustré ci-dessous.

1/4, 2/4, 3/4, 4/4, 5/4, 3/8 et 6/8.

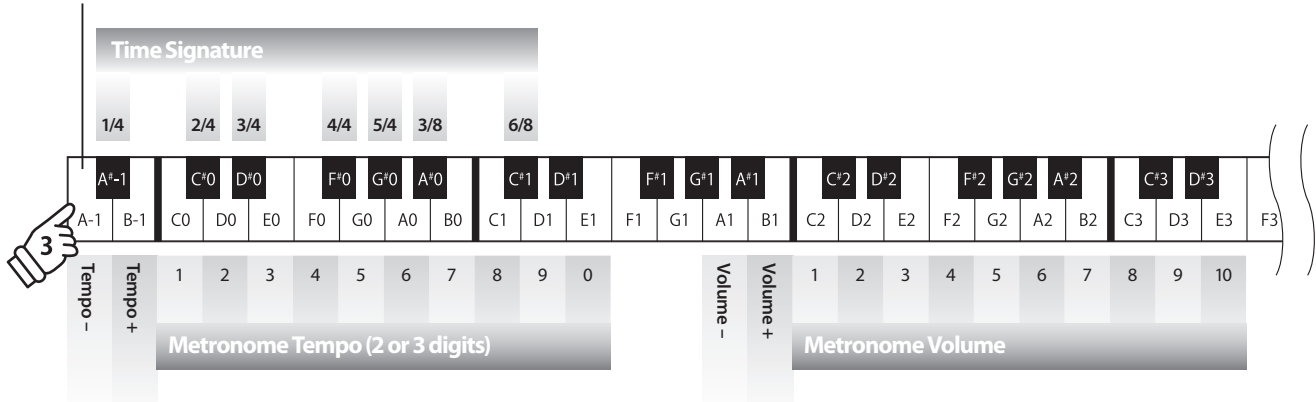

#### **Réglage du tempo de métronome**

Appuyez sur le bouton LESSON et PIANO et maintenez-le enfoncé, entrez le tempo désiré à l'aide des 12 touches les plus basses indiquées ci-dessous, puis relâchez le bouton METRONOME.

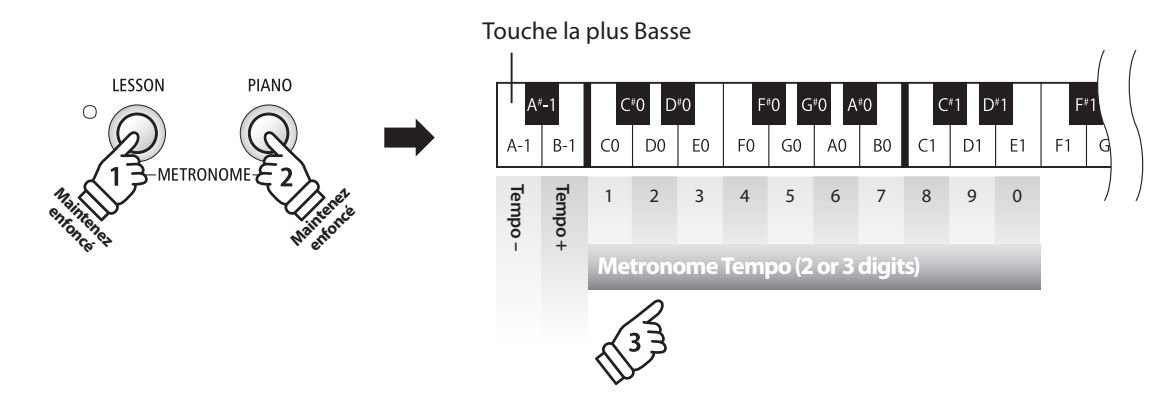

- \* Le tempo du métronome peut être ajusté dans une plage comprise entre 10 et 300 bpm.
- \* Le tempo du métronome peut être spécifi é de manière précise, ou abaissé et relevé progressivement.

#### **Méthode 1:**

Tout en appuyant sur le bouton LESSON et PIANO, appuyez sur les touches 1, 5 et 0 pour fixer le tempo à 150 bpm, ou sur les touches 8 et 5 pour le fixer à 85 bpm.

#### **Méthode 2:**

Tout en appuyant sur le bouton LESSON et PIANO, appuyez à plusieurs reprises sur les touches - / + pour abaisser ou relever progressivement le tempo par incréments de 2 bpm.

#### **Rythmes de batterie**

Comme alternative au battement simple du métronome, vous pouvez aussi sélectionner un pattern de batterie à partir d'une sélection de 100 styles de rythme différents.

#### **Méthode 1:**

Tout en appuyant sur les boutons LESSON et PIANO, appuyez sur les touches 1, 5 pour régler le rythme sur le nº 15.

#### **Méthode 2:**

Tout en appuyant sur les boutons LESSON et PIANO, appuyez sur les touches - / + pour parcourir les mesures disponibles jusqu'à atteindre le rythme de batterie « 8 Beat 1 ».

\* Pour une liste complète des rythmes de batterie disponibles, reportezvous à la page 55 de ce manuel.

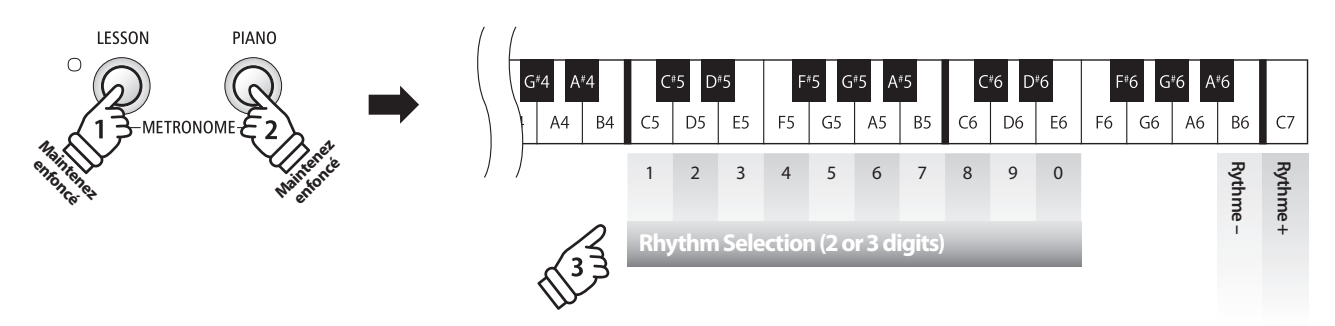

## **section Mémoires de registration**

**La fonction Registration permet de stocker le setup actuel de l'instrument (son, tous les réglages, etc.) dans une mémoire de registration. Celui-ci peut être rappelé par la suite à l'aide d'un bouton. Chacun des quatre boutons de registration permet de stocker jusqu'à 4 mémoires de registration différentes.**

#### **Settings stored in Registration memories**

### General (Général) Settings (Réglages) Settings (Réglages) Settings (Réglages) Son sélectionné **Réglages de clavier et son** et de clavier et son et de clavier et son Dual Mode / Split Mode (Mode Double / Mode Division) (sons, équilibre de volume, point de division) volume, point de division) wolume, point de division de la velocitation de division Reverb Réglages du haut-parleur Autres réglages

### **Sélection d'une mémoire de registration**

Appuyez sur le bouton REGISTRATION.

Le voyant LED du bouton REGISTRATION s'allume pour indiquer que la fonction de registration est activée.

Appuyez sur les boutons LESSON ou SOUND pour sélectionner la mémoire de registration désirée.

\* Le métronome est désactivé en mode Registration.

### **Sortie du mode Registration (en restaurant les réglages précédents)**

Pour retourner au mode de jeu normal sans sélectionner de registration (c'est-à-dire, restaurer les réglages précédents de panneau):

Appuyez sur le bouton REGISTRATION.

Le voyant LED du bouton REGISTRATION s'éteint et l'instrument repasse au mode de jeu normal.

### **Stockage d'une mémoire de registration**

Appuyez sur le bouton REGISTRATION et maintenez-le enfoncé, puis appuyez sur le bouton LESSON ou SOUND.

Le setup actuel d'instrument est stocké dans la mémoire de registration affectée au bouton LESSON ou SOUND enfoncé.

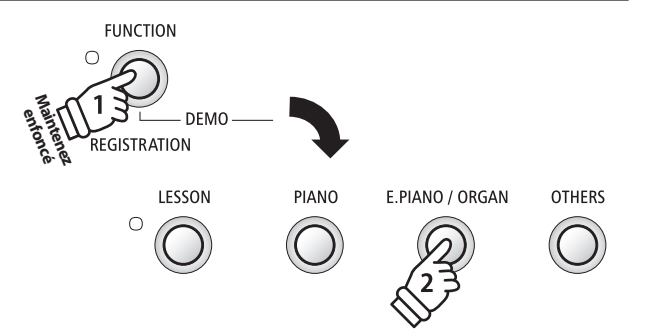

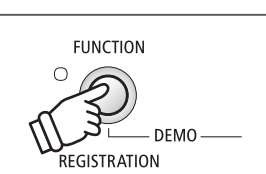

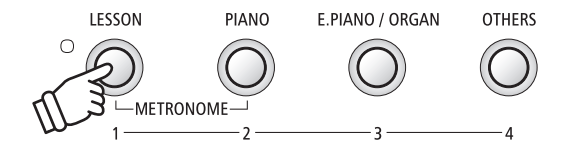

**FUNCTION** 

REGISTRATION

DEMO

 $\bigcap$ 

**Le piano numérique ES100 inclut une sélection de morceaux de démonstration pour présenter chaque son interne.**

#### **Morceaux de démonstration**

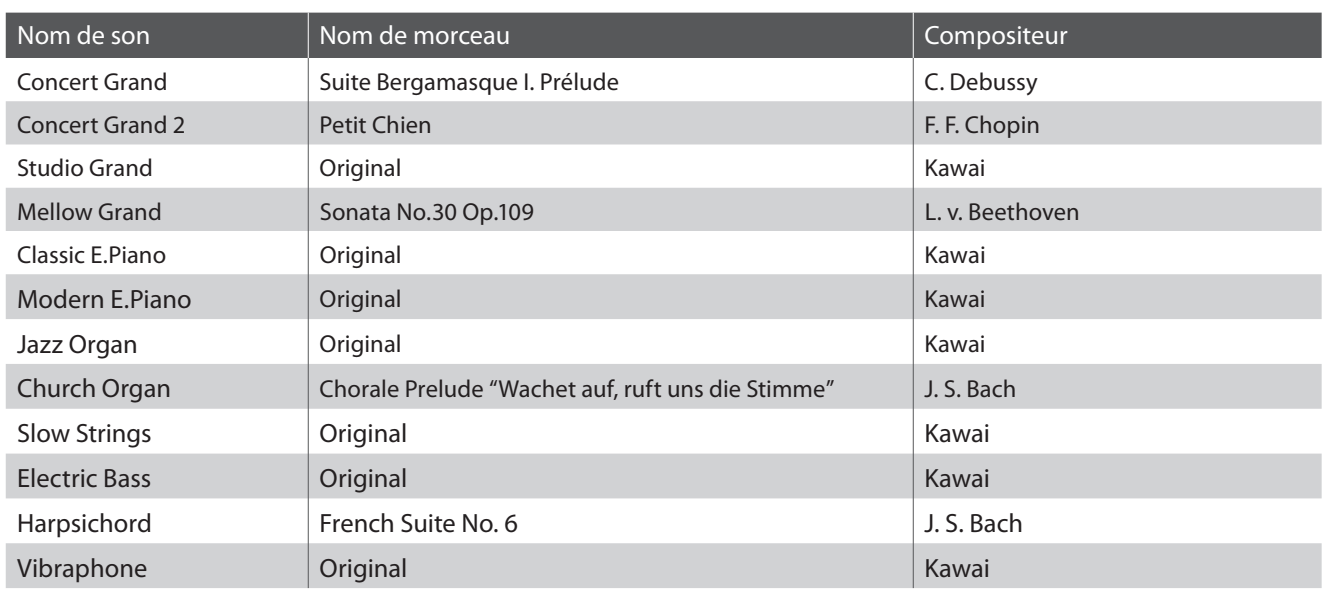

\* Kawai regrette de ne pas disposer des partitions originales des titres de démonstration.

**Outre les titres de démonstration de son, le piano numérique ES100 est livré avec une sélection d'œuvres classiques connues pour piano des périodes baroque et romantique.**

**Pour une liste complète des morceaux de démonstration, reportez-vous à la page 52 de ce manuel de l'utilisateur.**

#### **1. Lecture des morceaux de démonstration**

Appuyez sur le bouton FUNCTION et PLAY / STOP.

Le voyant LED du bouton FUNCTION et PLAY / STOP commence à clignoter et la lecture du morceau de démonstration Concert Grand commence alors.

Appuyez à nouveau sur le bouton FUNCTION et PLAY / STOP pour arrêter la démonstration.

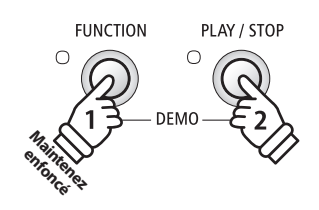

### **2. Sélection d'un morceau de démonstration/musique pour piano**

#### Pendant la lecture de la démonstration :

Appuyez sur le bouton FUNCTION et PLAY / STOP et maintenez-le enfoncé, puis appuyez sur la touche blanche affectée au morceau de démonstration ou de musique pour piano désiré.

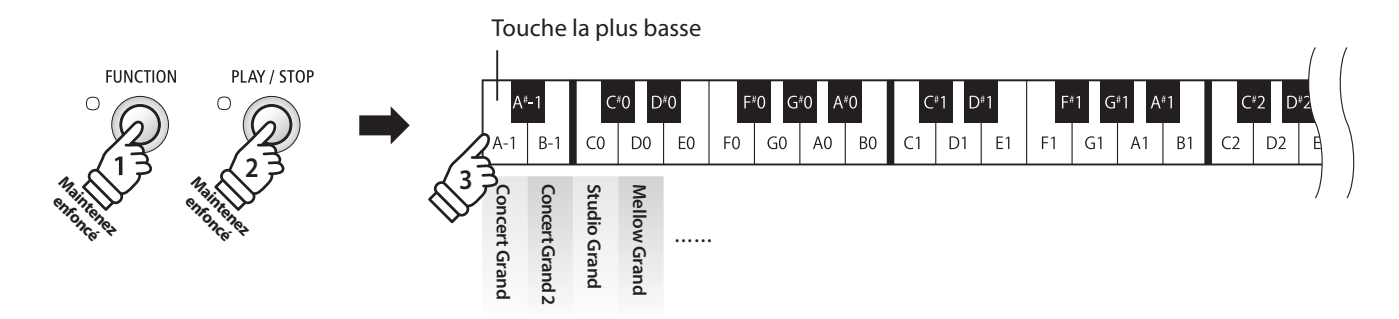

**La fonction Lesson permet à des pianistes en herbe de pratiquer le piano à l'aide d'une sélection de livres de morceaux intégrés.**

**Les parties pour main gauche et main droite de chaque morceau peuvent être pratiquées séparément. L'ajustement du tempo permet aussi d'améliorer les passages difficiles.**

**Pour une liste complète des morceaux de fonction Lesson disponibles, reportez-vous à la page 53 de ce manuel de l'utilisateur.**

#### **Livres de morceaux intégrés de la fonction Lesson**

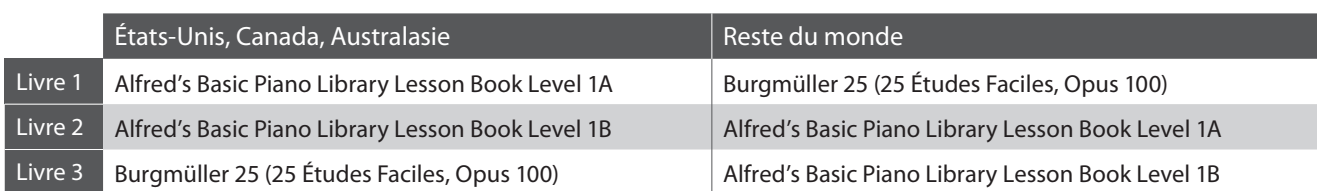

## **1. Sélection d'un livre de leçons/morceau de leçon**

#### **Passage au mode Lesson**

Appuyez sur le bouton LESSON.

Le voyant LED du bouton LESSON s'allume, indiquant que le mode Lesson est activé, et le son Concert Grand est sélectionné automatiquement.

### ■ Sélection d'un morceau Lesson du Livre 1

#### Avec le mode Lesson sélectionné :

Appuyez sur le bouton LESSON et maintenez-le enfoncé, puis appuyez sur la touche blanche aff ectée au morceau de leçon désiré.

### ■ Sélection d'un morceau Lesson du Livre 3

#### While lesson mode is selected:

Appuyez sur le bouton LESSON et maintenez-le enfoncé, puis appuyez sur la touche noire (D#0), puis sur la touche blanche correspondant au morceau de leçon souhaité.

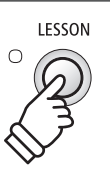

### **Sélection d'un morceau Lesson du Livre 2**

#### Avec le mode Lesson sélectionné :

Appuyez sur le bouton LESSON et maintenez-le enfoncé, puis appuyez sur la touche noire (C#0), puis sur la touche blanche correspondant au morceau de leçon souhaité.

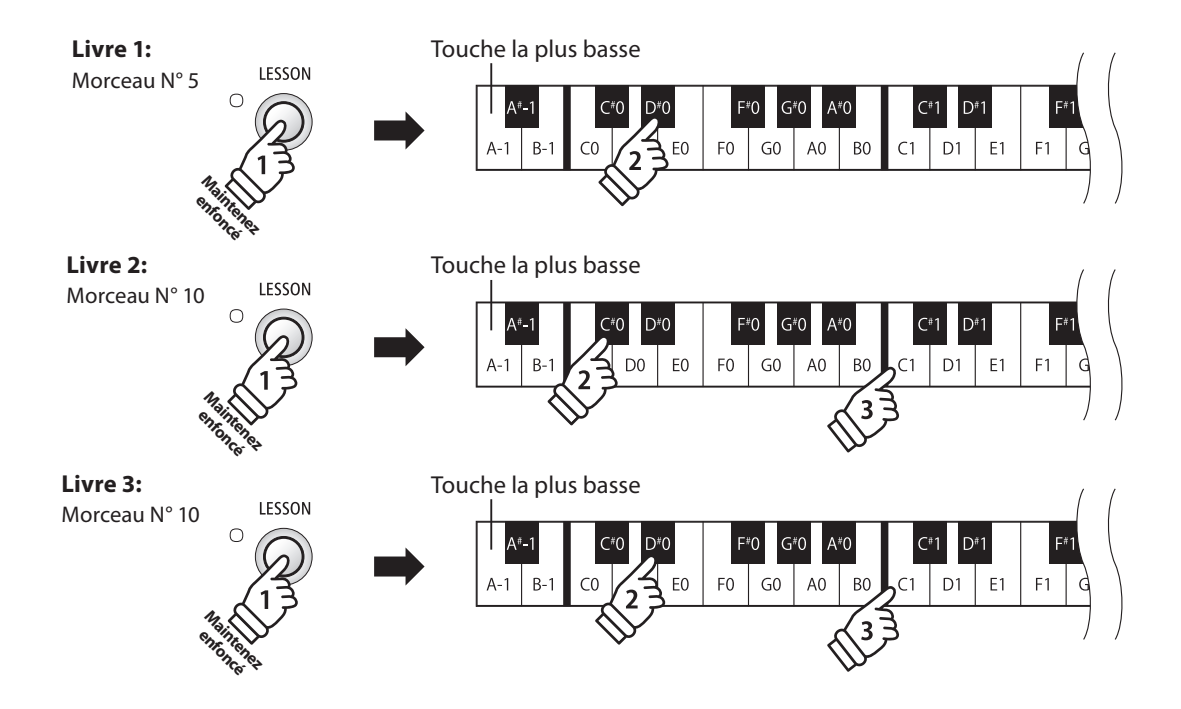

## **2. Écoute du morceau de leçon sélectionné**

**Cette page décrit comment jouer et arrêter le morceau de leçon sélectionné, et ajuster le tempo.**

#### **Lecture du morceau de leçon**

Après avoir sélectionné un livre et un morceau de leçon :

Appuyez sur le bouton PLAY / STOP.

Le voyant LED du bouton PLAY / STOP s'allume et, après la mesure de compte à rebours, la lecture du morceau commence.

Pendant la lecture du morceau de leçon, appuyez sur le bouton LESSON et PIANO pour activer/désactiver le métronome.

\* La mesure et le tempo du métronome sont réglés automatiquement à ceux du morceau de leçon actuellement sélectionné.

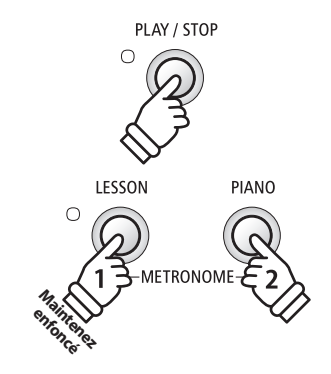

#### **Ajustement de tempo du morceau de leçon**

#### Pendant la lecture du morceau de leçon :

Appuyez sur le bouton LESSON et PIANO et maintenez-le enfoncé, entrez le tempo désiré à l'aide des 12 touches blanches les plus basses indiquées ci-dessous, puis relâchez le bouton LESSON et PIANO.

\* Le tempo du morceau de leçon peut être ajusté dans une plage comprise entre 10 et 300 bpm.

\* Le tempo du morceau de leçon peut être spécifié de manière précise, ou abaissé ou relevé progressivement.

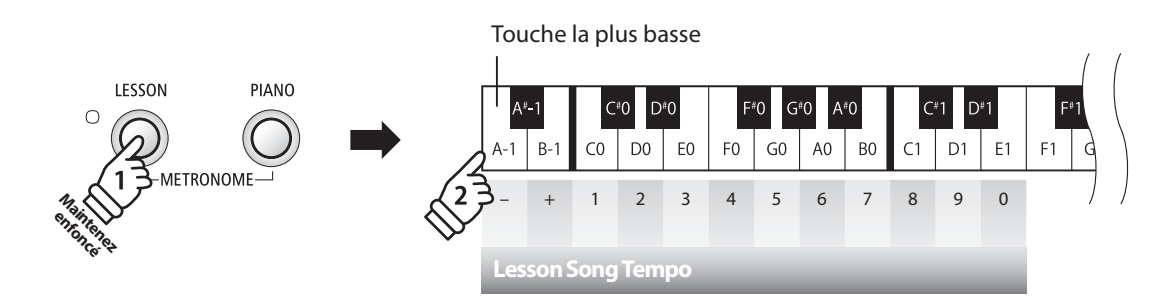

#### **Méthode 1:**

Tout en appuyant sur le bouton LESSON et PIANO, appuyez sur les touches 1, 5 et 0 pour fixer le tempo à 150 bpm, ou sur les touches 8 et 5 pour le fixer à 85 bpm.

#### **Méthode 2:**

Tout en appuyant sur le bouton LESSON et PIANO, appuyez à plusieurs reprises sur les touches - / + pour abaisser ou relever progressivement le tempo par incréments de 2 bpm.

#### **Arrêt du morceau de leçon**

Pendant la lecture du morceau de leçon :

Appuyez de nouveau sur le bouton PLAY / STOP pour arrêter le morceau de leçon.

Le voyant LED du bouton PLAY / STOP s'éteint.

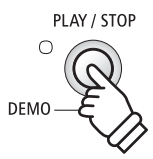

# **3. Pratique des parties pour main droite/gauche séparément**

**Cette page explique comment mettre en sourdine/activer les parties pour main gauche et main droite du morceau de leçon sélectionné, ce qui permet de pratiquer chaque partie séparément.**

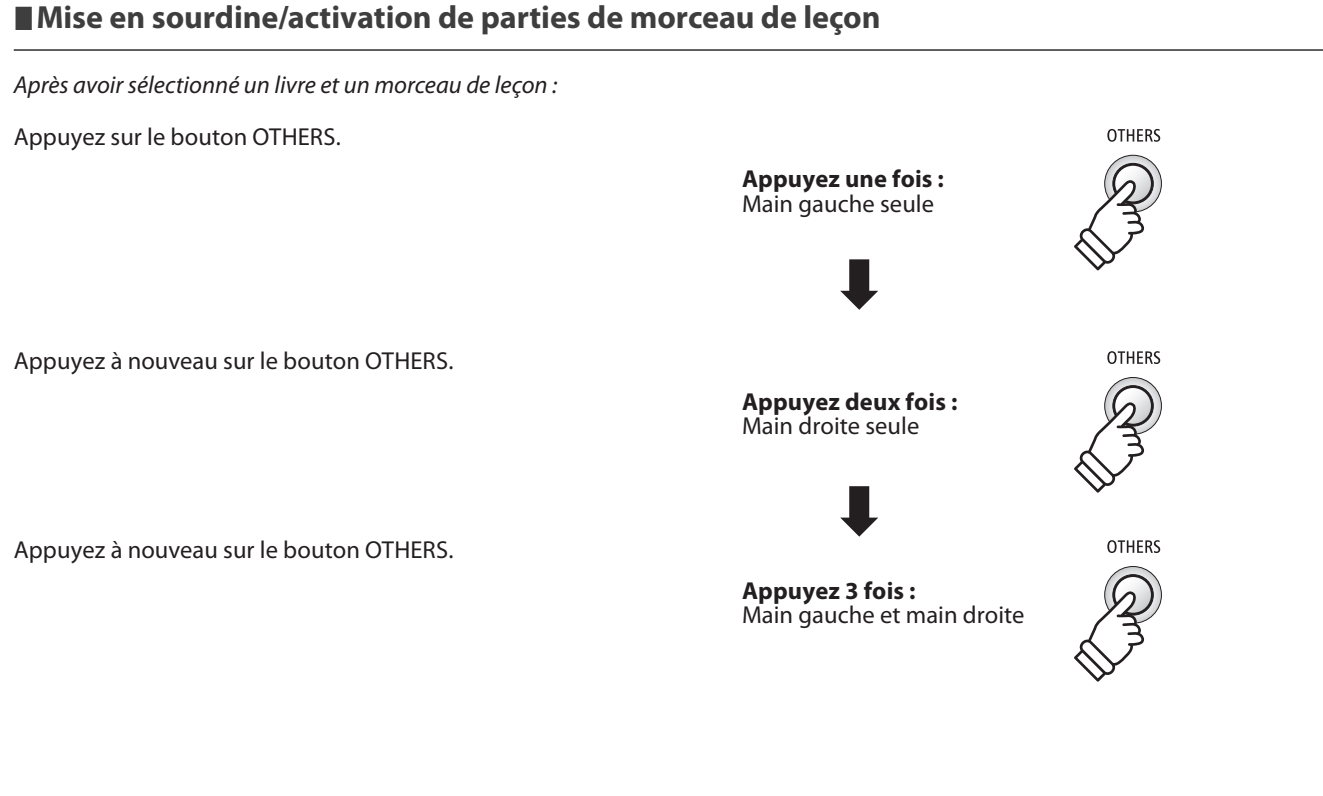

### **Sortie du mode Lesson**

Appuyez sur le bouton LESSON.

Le voyant LED du bouton LESSON s'éteint et l'instrument repasse au mode de fonctionnement normal.

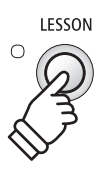

## **section Enregistreur**

**Le piano numérique ES100 permet l'enregistrement, le stockage en mémoire interne et la lecture de trois morceaux différents avec une simple pression de bouton.**

## **1. Enregistrement d'un morceau**

#### **1. Sélection d'une mémoire de morceaux**

Appuyez sur le bouton REC et maintenez-le enfoncé, puis appuyez sur une des trois touches blanches les plus basses pour sélectionner la mémoire de morceaux désirée.

\* Le fait de sélectionner une mémoire déjà utilisée pour enregistrer un morceau efface automatiquement le morceau déjà enregistré.

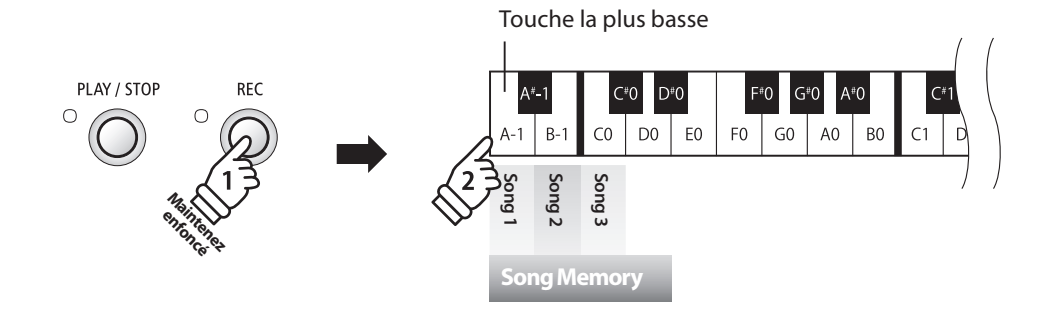

#### **2. Démarrage de l'enregistreur de morceau**

#### Appuyez sur une touche du clavier.

Les témoins LED des boutons REC et PLAY / STOP s'allument et l'enregistrement commence.

**RFC** 

PLAY / STOP

\* L'enregistrement peut également être démarré à l'aide du bouton PLAY/ STOP, ce qui permet l'insertion d'une pause ou d'une mesure vide au début du morceau.

#### **3. Arrêt de l'enregistreur de morceau**

#### Appuyez sur le bouton PLAY / STOP.

Les voyants LED des boutons PLAY / STOP et REC clignotent brièvement et le morceau est stocké dans la mémoire interne.

\* N'éteignez pas l'appareil pendant la sauvegarde du morceau en mémoire.

\* La capacité maximum d'enregistrement est d'environ 15 000 notes. Chaque pression sur un bouton et une pédale compte aussi comme une note. Si la capacité maximum est atteinte lors de l'enregistrement, l'enregistreur s'arrête automatiquement.

\* Les morceaux de l'enregistreur restent en mémoire après la mise hors tension.

# **2. Lecture d'un morceau**

#### **1. Lecture du morceau enregistré**

Appuyez sur le bouton PLAY / STOP.

Le voyant LED du bouton PLAY / STOP s'allume et la lecture du morceau enregistré commence.

### PLAY / STOP **REC**  $\bigcap$

#### **2. Lecture d'un morceau stocké dans une autre mémoire**

Appuyez sur le bouton PLAY / STOP et maintenez-le enfoncé, puis appuyez sur une des trois touches blanches les plus basses pour lire la mémoire de morceaux désirée.

\* La lecture du morceau sélectionné commence quand vous relâchez le bouton PLAY / STOP.

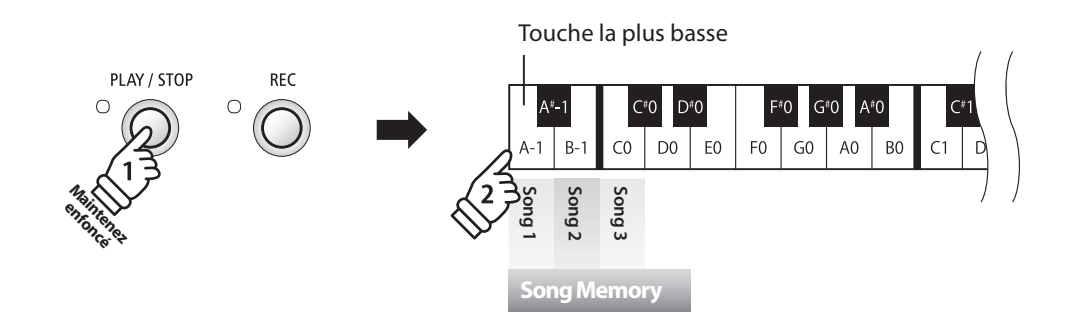

## **3. Effacement des morceaux enregistrés**

**Avertissement : Ce processus efface les trois morceaux stockés dans la mémoire interne et ne peut être annulé.**

### **Effacement des morceaux de l'enregistreur**

Appuyez simultanément sur les boutons PLAY / STOP et REC et maintenez-les enfoncés, puis mettez l'instrument hors/sous tension.

Tous les morceaux d'enregistreur stockés en mémoire sont alors eff acés.

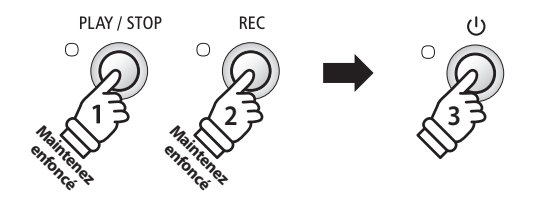

## **section Réglages de clavier et son**

**Les réglages de clavier et de son du ES100 permettent d'ajuster divers aspects de l'instrument.**

#### **Réglages de clavier et son**

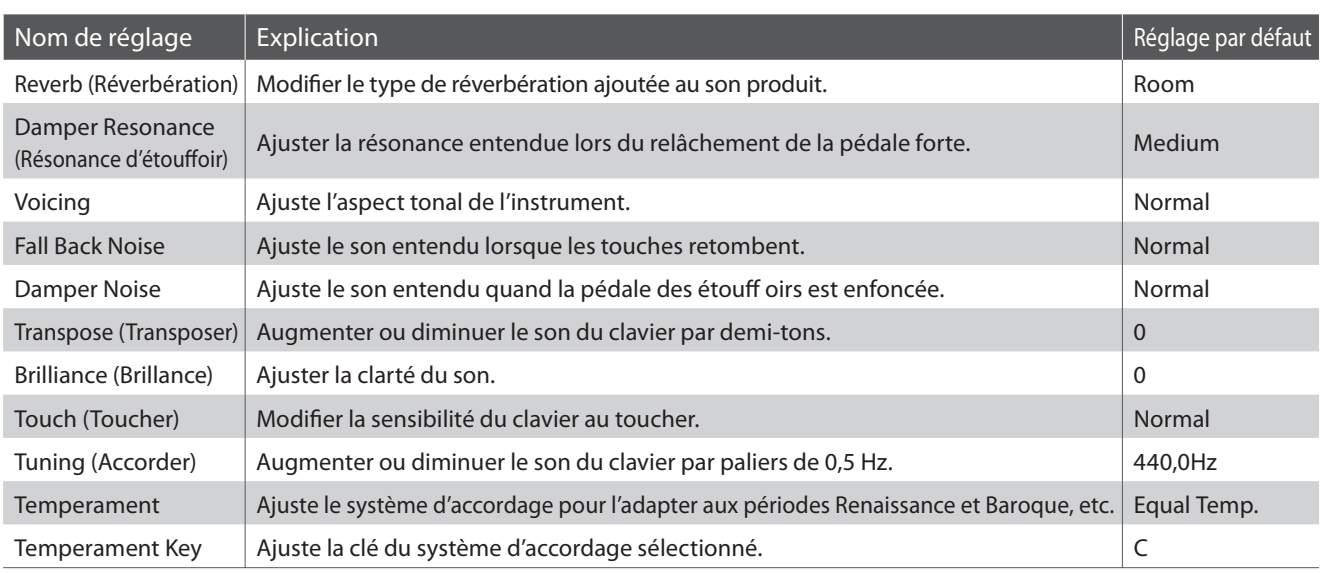

### **Modification des réglages**

Appuyez sur le bouton SOUND et maintenez-le enfoncé, puis appuyez sur la ou les touches affectée(s) au réglage désiré.

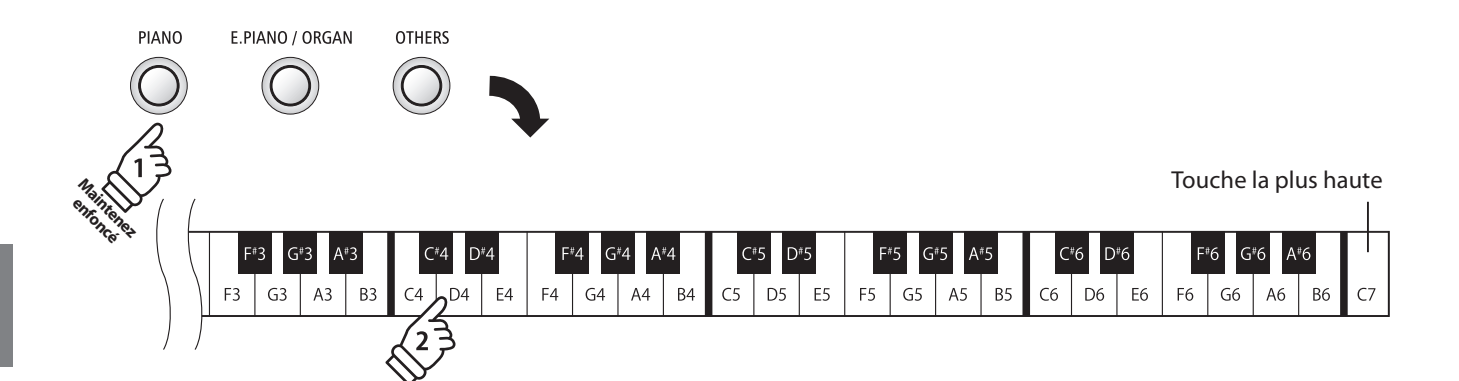

## **1. Reverb (Réverbération)**

**Le réglage Reverb ajoute une réverbération au son, pour simuler l'environnement acoustique d'une salle de récital, d'une scène ou d'une salle de concert. Le type de réverbération le mieux adapté est appliqué automatiquement lors de la sélection de chaque son. Toutefois, vous pouvez aussi sélectionner un type de réverbération différent manuellement si vous le désirez.**

### **Type de réverbération**

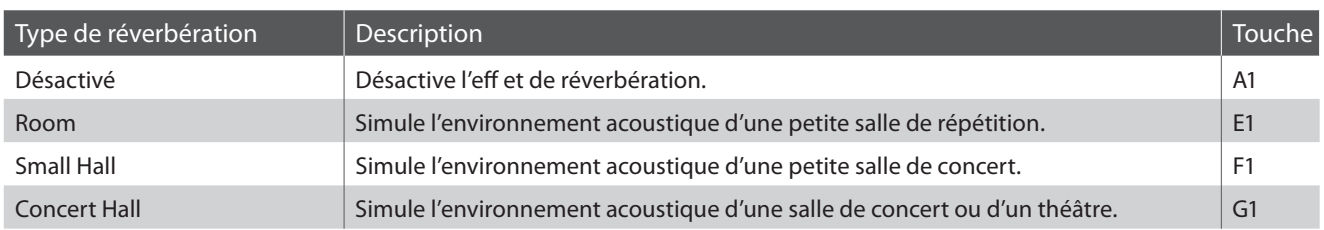

### **Changement de type de réverbération**

Appuyez sur le bouton SOUND et maintenez-le enfoncé, puis appuyez sur la touche affectée au type de réverbération désiré.

\* Pour désactiver l'effet de réverbération, appuyez sur la touche à laquelle la fonction « Désactiver » a été affectée.

\* Si l'effet de réverbération est désactivé, il est activé automatiquement lors de la sélection d'un type de réverbération.

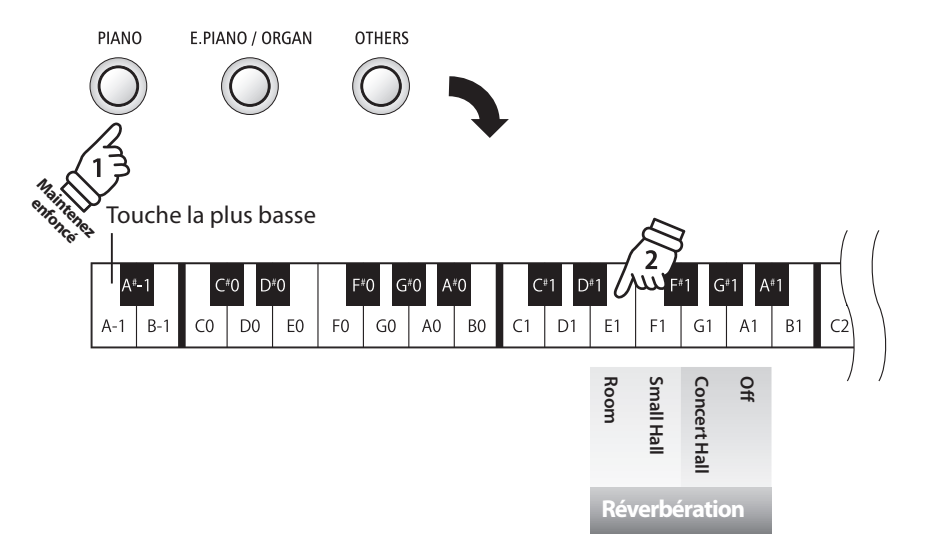

## **2. Damper Resonance (Résonance d'étouffoir)**

**Le fait d'appuyer sur la pédale de sustain d'un piano acoustique relève tous les étouffoirs, ce qui permet aux cordes de vibrer librement. Lorsqu'une note ou un accord est joué(e) sur le piano et que la pédale de sustain est abaissée, les cordes des notes jouées résonnent, mais celles d'autres notes vibrent également en résonance harmonique avec elles.**

**Le piano numérique ES100 recrée ce phénomène, le réglage Damper Resonance permettant le changement de volume de cette résonance.**

#### **Damper Resonance (Résonance d'étouffoir)**

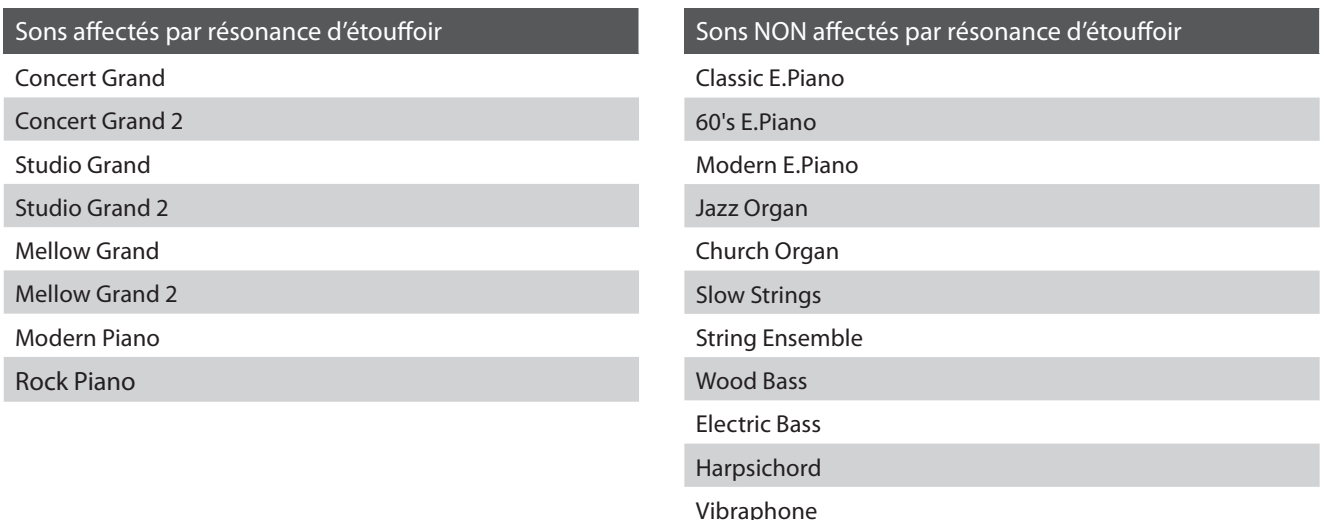

#### **Type de résonance d'étouffoir**

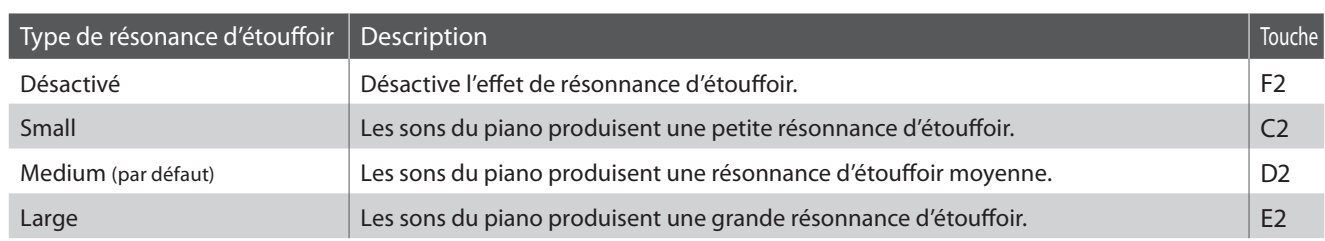

#### **Changement de type de résonance d'étouffoir**

Appuyez sur le bouton PIANO et maintenez-le enfoncé, puis appuyez sur la touche affectée au type de résonance d'étouffoir désiré. \* Pour désactiver l'effet de résonance d'étouffoir, appuyez sur la touche à laquelle la fonction « Désactiver » a été affectée.

\* Si l'effet de résonance d'étouffoir est désactivé, il est activé automatiquement lors de la sélection d'un type de résonance d'étouffoir.

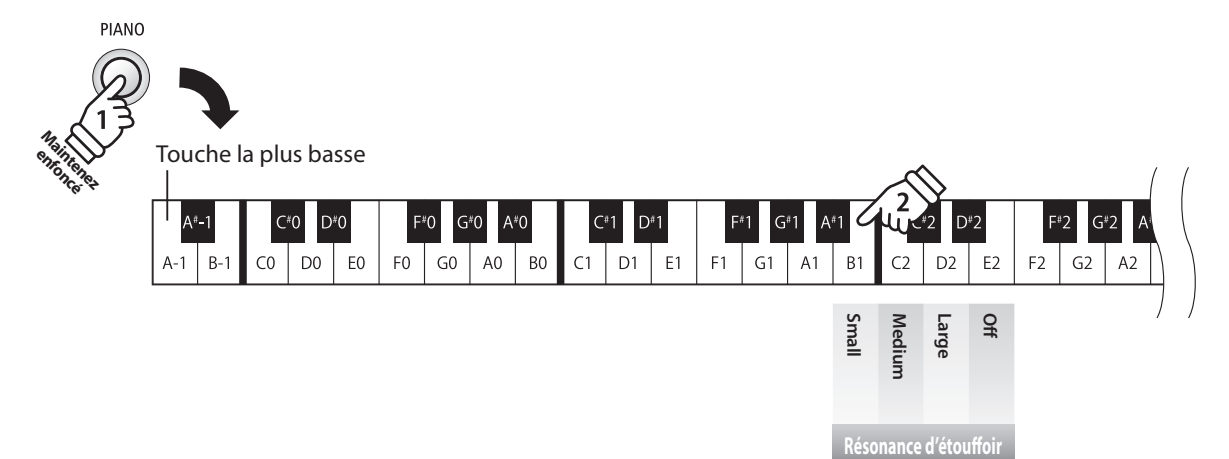

**28**

**Réglages**

# **3. Voicing (Harmonisation)**

#### **Le réglage Voicing permet de régler le caractère tonal du piano numérique ES100 sur l'un des quatre types différents.**

\* Ce paramètre Voicing affecte tous les sons.

### **Types d'harmonisation**

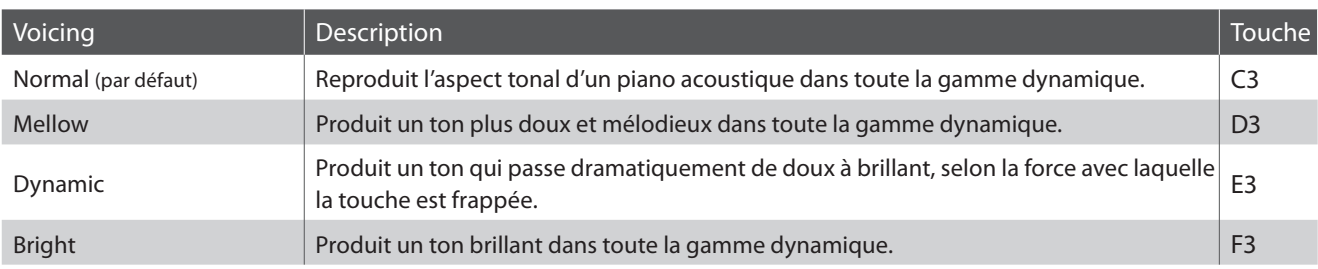

#### **Changement de type de résonance d'étouffoir**

Appuyez sur le bouton SOUND et maintenez-le enfoncé, puis appuyez sur la touche affectée au type de résonance d'étouffoir désiré.

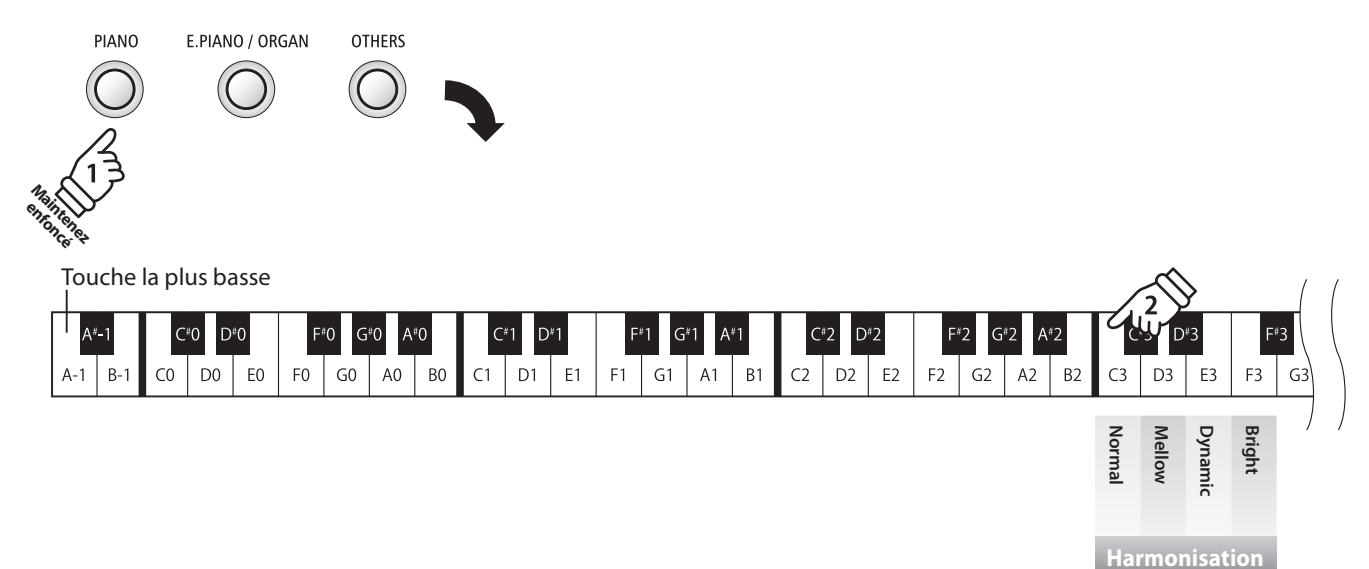

## **section Réglages de clavier et son**

## **4. Fall Back Noise (Bruit de retombée)**

**Lorsque vous jouez du piano acoustique, il est souvent possible d'entendre le son doux du retour de mécanique de clavier à la position neutre dès qu'une touche est relâchée.**

**Le piano numérique ES100 reproduit ce son, le paramètre Fall-back Noise permettant d'ajuster le volume de ce son.**

\* Le réglage Fall-back Noise affecte le son du piano acoustique.

#### **Réglage de volume Fall-back Noise**

Appuyez sur le bouton PIANO et maintenez-le enfoncé, puis appuyez sur la touche correspondant au volume Fall-back Noise.

\* Pour désactiver l'effet Fall-back Noise, appuyez sur la touche correspondant à la fonction « off ».

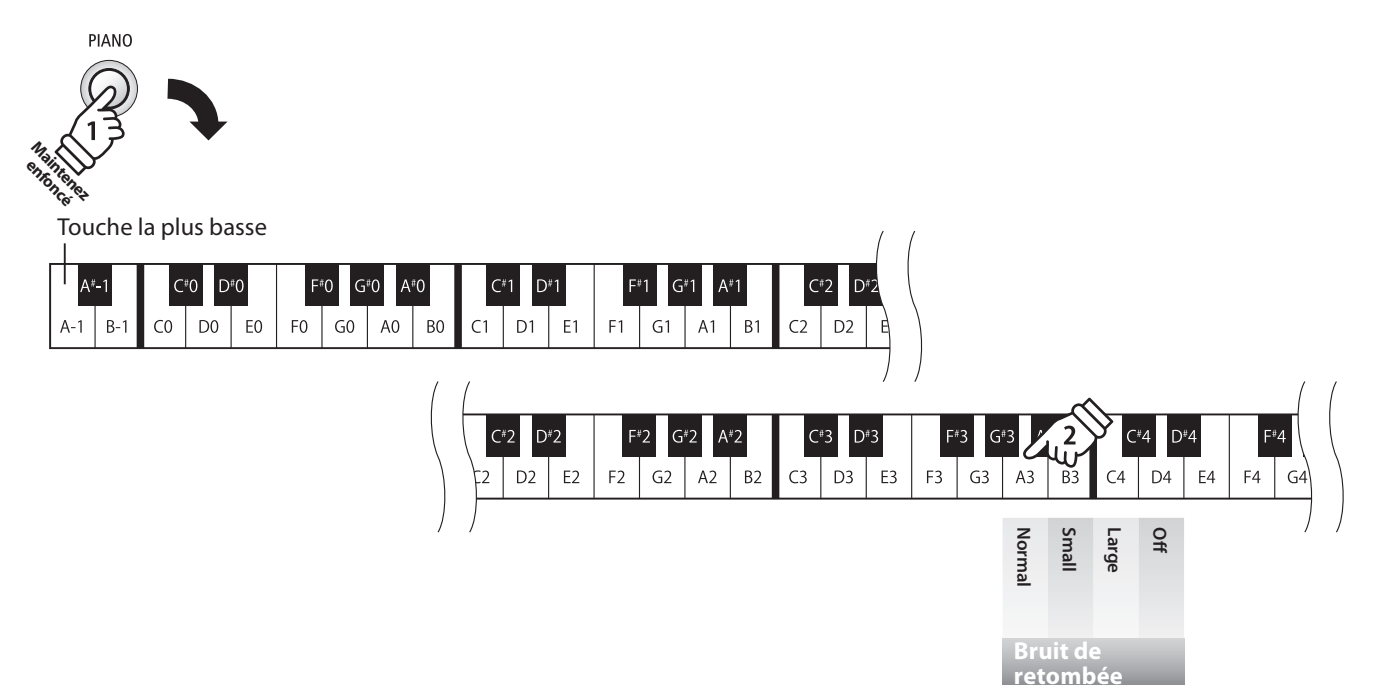

# **5. Damper Noise (Bruit des étouffoirs)**

**Quand la pédale des étouffoirs d'un piano acoustique est enfoncée et relâchée, on entend souvent le son de la tête d'étouffoir touchant et relâchant les cordes.**

**Le piano numérique ES100 reproduit ce son, avec le paramètre Damper Noise permettant d'ajuster le volume de ce son.**

\* Ce réglage Virtual Technician n'affecte que les sons de piano acoustique.

#### **Réglage de volume Damper Noise**

Appuyez sur le bouton PIANO et maintenez-le enfoncé, puis appuyez sur la touche correspondant au volume Damper Noise souhaité.

\* Pour désactiver l'effet Damper Noise, appuyez sur la touche correspondant à la fonction « off ».

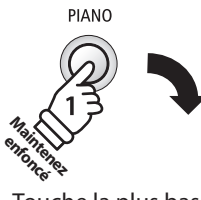

Touche la plus basse

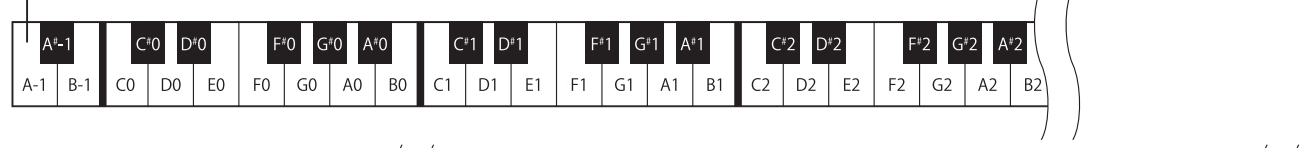

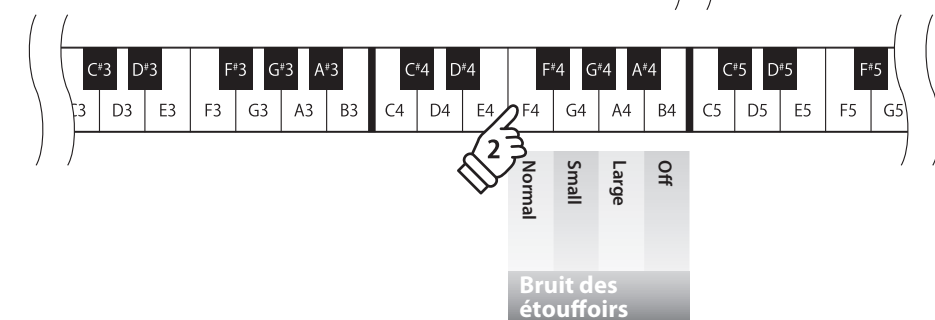

## **section Réglages de clavier et son**

## **6. Transpose (Transposer)**

**Le réglage Key Transpose permet d'augmenter ou d'abaisser le ton audible du piano numérique ES100 par demi-tons. Ceci est surtout utile avec des instruments d'accompagnement dont le ton est différent, ou si vous devez jouer un morceau dans une clé différente de celle apprise. Une fois transposé, le morceau peut être joué dans la clé initiale et entendu dans une clé différente.**

#### **Réglage Transpose (transposition)**

Appuyez sur le bouton SOUND et maintenez-le enfoncé, puis appuyez sur les touches avec l'aff ectation -/+ pour abaisser ou augmenter le ton audible du clavier par demi-tons.

\* Le ton audible du clavier peut être augmenté ou abaissé d'un maximum de 12 demi-tons.

\* Pour désactiver le réglage de transposition, appuyez sur la touche à laquelle la fonction « Désactiver » a été aff ectée.

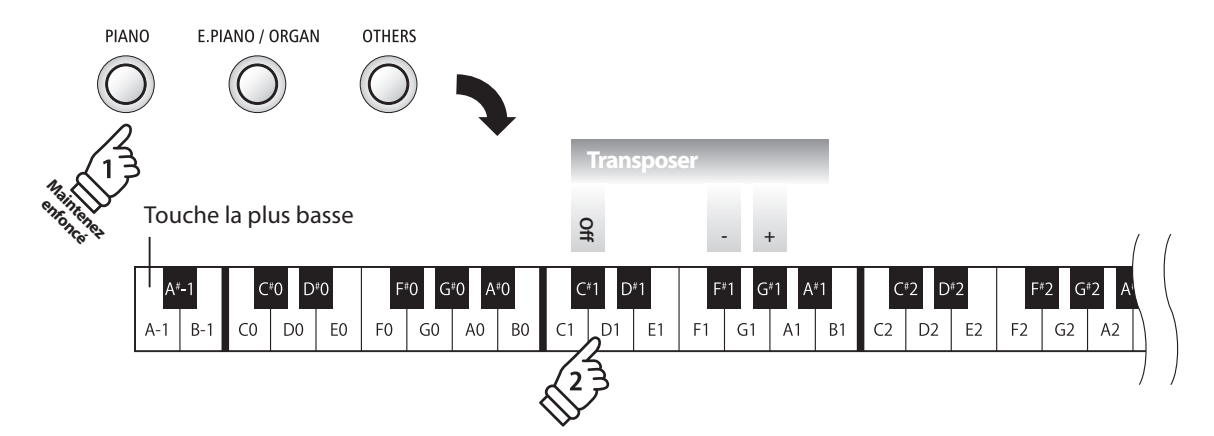

# **7. Brilliance (Brillance)**

**Le réglage Brilliance permet d'ajuster la brillance du son du piano numérique ES100.**

### **Réglage de brillance**

Appuyez sur le bouton SOUND et maintenez-le enfoncé, puis appuyez à plusieurs reprises sur les touches avec l'affectation -/+ pour ajuster la brillance du son.

\* L'effet de brillance peut être ajusté dans la plage 1-10, 10 étant le réglage maximum de brillance.

\* Pour désactiver l'effet de brillance, appuyez sur la touche à laquelle la fonction « Désactiver » a été affectée.

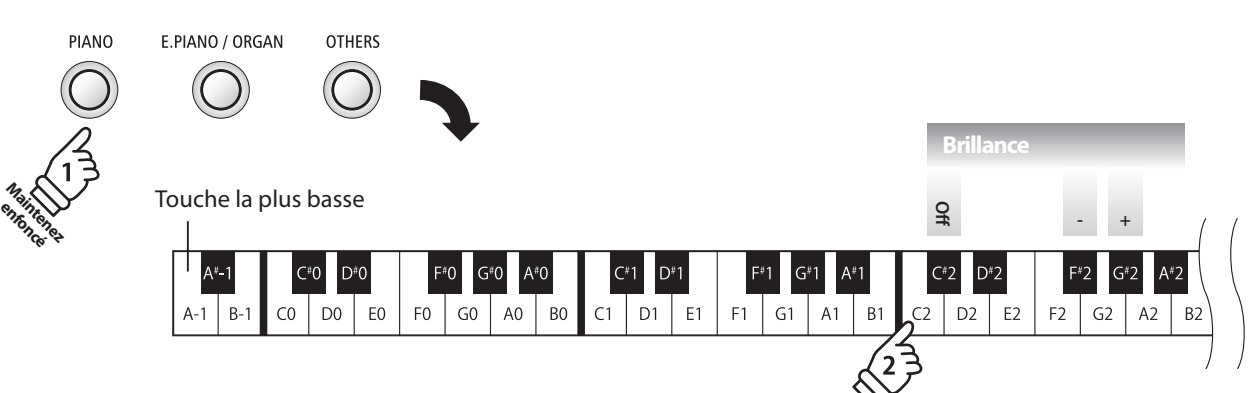

# **8. Touch (Toucher)**

**Comme avec un piano acoustique, le piano numérique ES100 produit un son plus fort quand les touches sont frappées avec force, et un son plus doux quand elles sont jouées doucement. Le volume et l'aspect tonal changent par rapport à la force et la vitesse de jeu. Sur un piano numérique, ce système est appelé « sensibilité au toucher ».**

**Le réglage Touch permet d'ajuster de la manière appropriée la sensibilité au toucher du clavier. Quatre préréglages différents de toucher sont disponibles.**

### **Type de toucher**

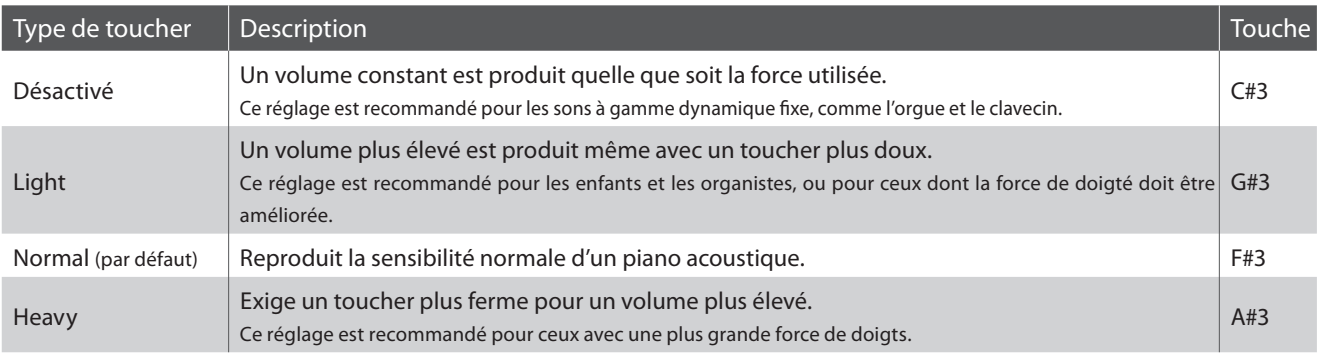

### **Changement de type de toucher**

Appuyez sur le bouton SOUND et maintenez-le enfoncé, puis appuyez sur la touche affectée au type de toucher désiré.

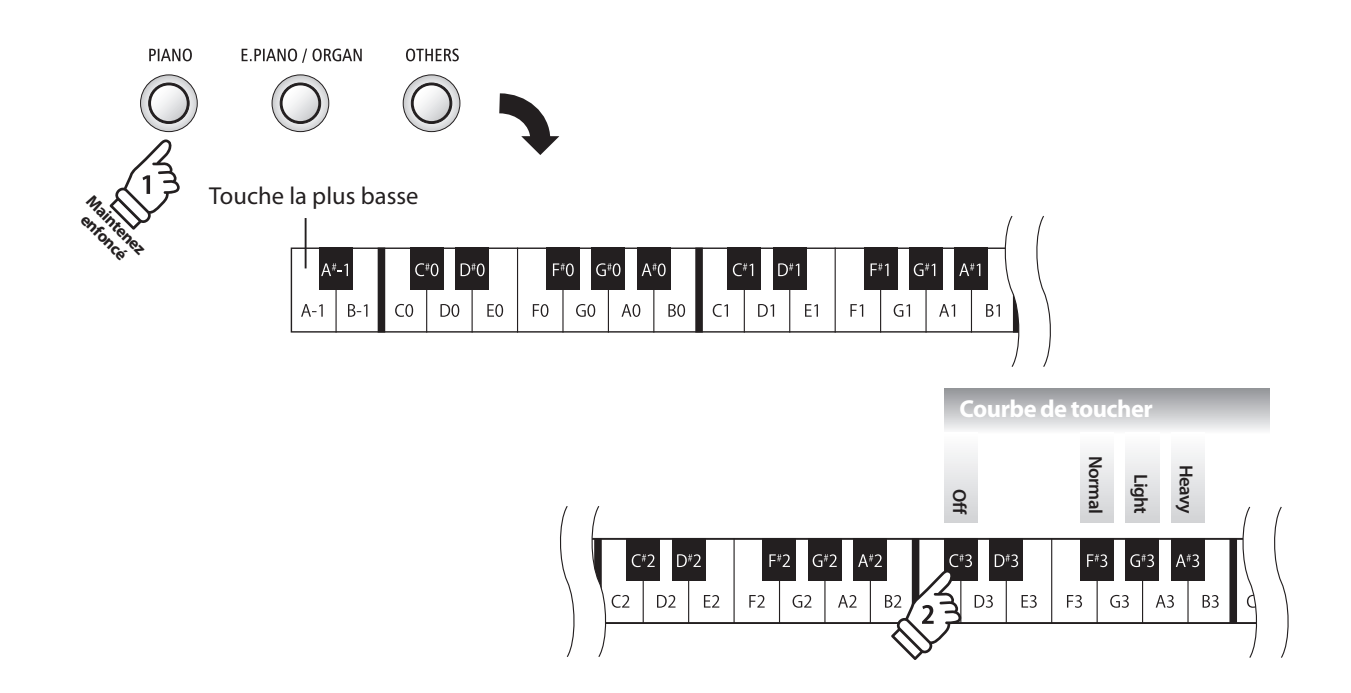

# **9. Tuning (Accorder)**

**Le réglage Tuning permet d'augmenter et abaisser le ton global du piano numérique ES100 de 0,5 Hz, et peut donc s'avérer utile lorsqu'on joue avec d'autres instruments.**

### **Réglage Tuning (Accord)**

Appuyez sur le bouton SOUND et maintenez-le enfoncé, puis appuyez sur les touches avec l'affectation -/+ pour abaisser ou augmenter le ton audible du clavier de 0,5 Hz.

\* Le ton du clavier peut être ajusté dans la plage 427 - 453 Hz.

\* Pour redéfinir le ton à A=440 Hz, appuyez sur la touche Reset indiquée cidessous.

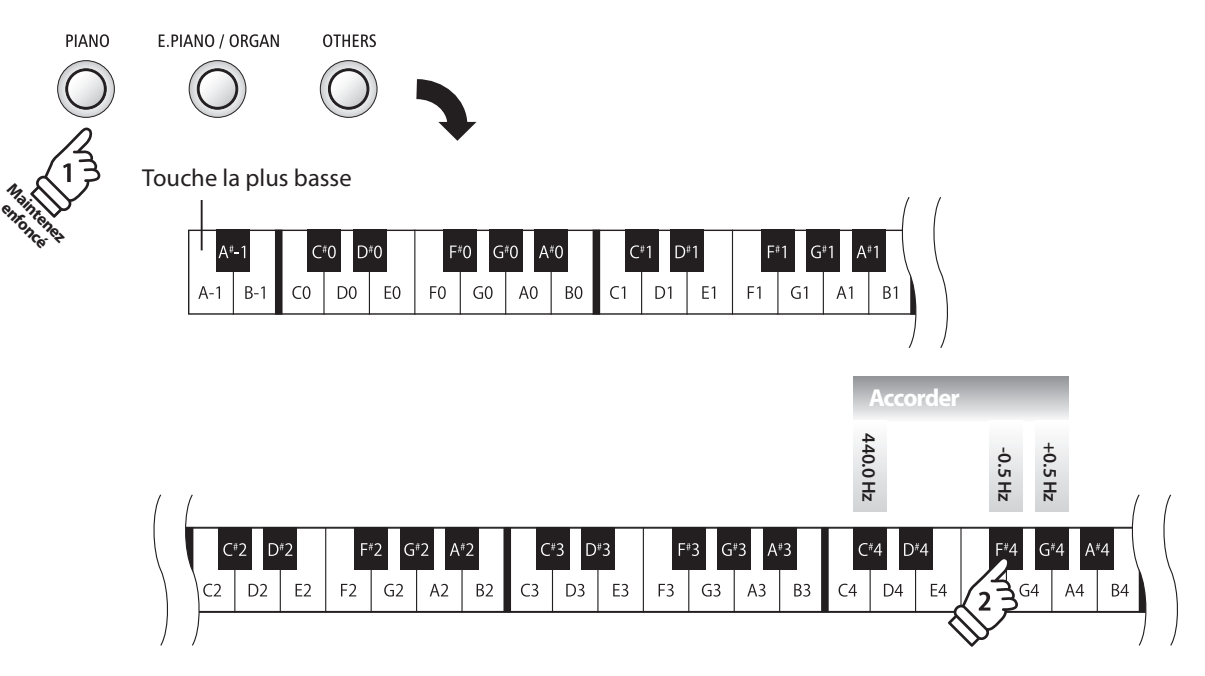

# **10. Temperament (Tempérament)**

**Le paramètre Temperament permet de changer le système d'accordage utilisé par le piano numérique ES100 de la norme 'Equal Temperament' moderne à un des divers tempéraments rendus populaires pendant la Renaissance et le Baroque. Vous pouvez aussi créer des tempéraments personnalisés à l'aide de la fonction User Temperaments.**

\* Ce paramètre Virtual Technician affecte tous les sons.

### **Types de tempérament**

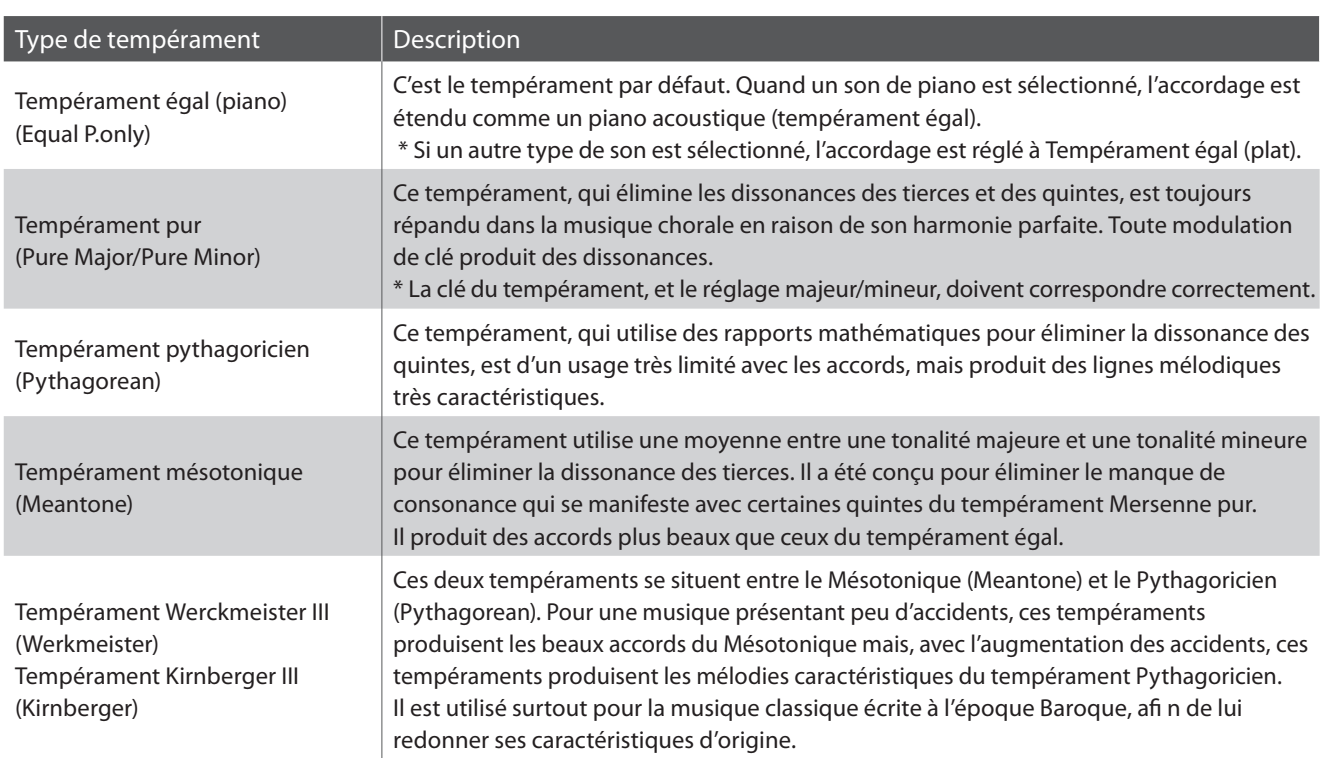

#### **Modification des types de tempéraments**

Appuyez sur le bouton SOUND et maintenez-le enfoncé, puis appuyez sur la touche correspondant au type de tempérament souhaité.

\* Tout changement de réglage du paramètre Temperament reste effectif jusqu'à la mise hors tension.

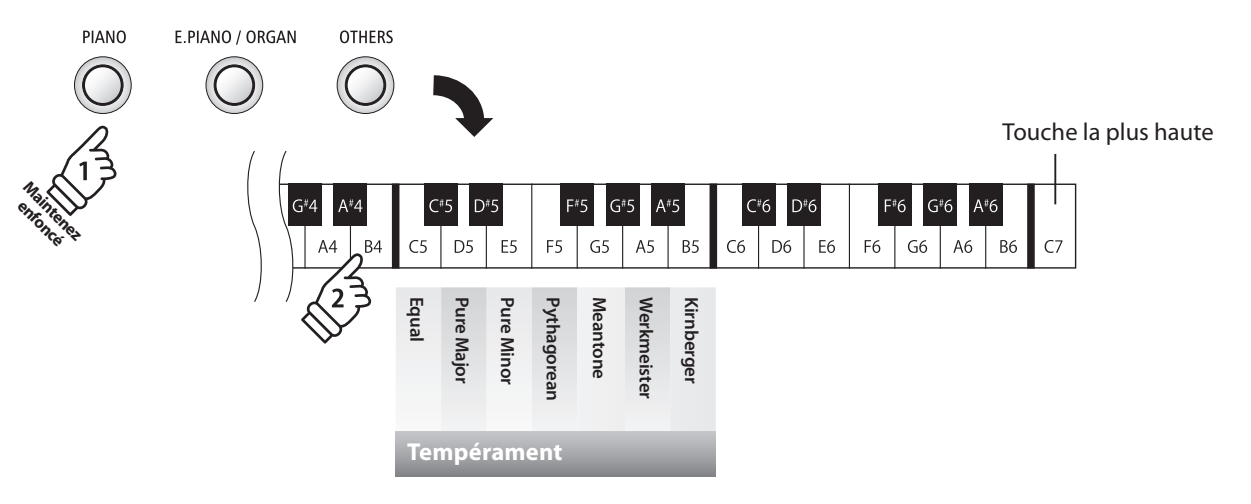

# **11. Temperament Key (Clé de tempérament)**

**Le paramètre Temperament Key permet de spécifier la clé du tempérament sélectionné. Lors de l'emploi d'un tempérament autre que «Equal», utilisez ce paramètre pour spécifier la tonalité du morceau.**

\* Ce paramètre Virtual Technician affecte tous les sons.

#### **Réglage du paramètre Temperament Key**

Appuyez sur le bouton SOUND et maintenez-le enfoncé, puis appuyez sur la touche correspondant à la touche Temperament souhaitée.

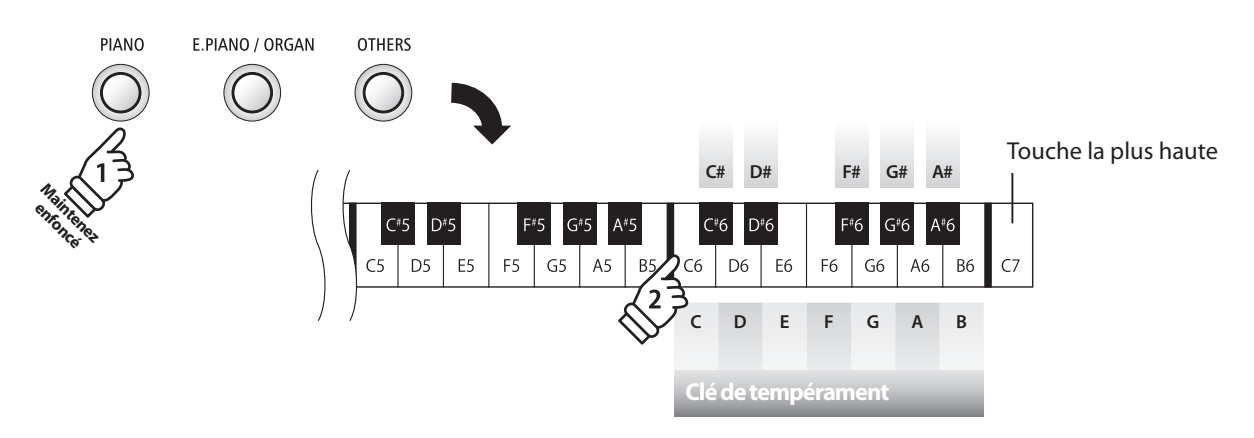

\* Tout changement de réglage du paramètre Temperament Key reste effectif jusqu'à la mise hors tension.

\* Les réglages préférés du paramètre Temperament Key peuvent être stockés dans une mémoire de registration pour rappel ultérieur. Reportez-vous à la page 18 pour plus de détails.

# **section Réglages MIDI**

**Le terme MIDI est un acronyme de Musical Instrument Digital Interface, norme internationale de connexion d'instruments de musique, ordinateurs et autres appareils, qui permet l'échange de données de performance.**

#### **Prises MIDI**

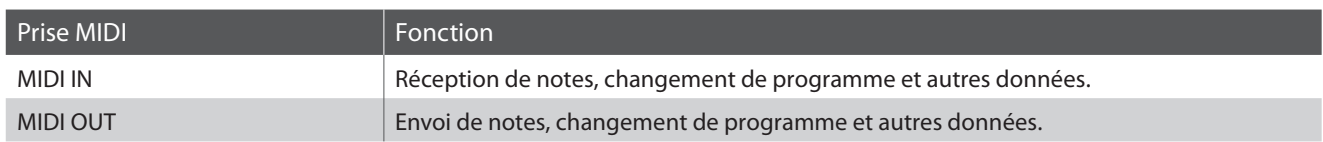

#### **Canaux MIDI**

MIDI utilise des canaux pour l'échange de données entre appareils MIDI. Il existe des canaux de réception (MIDI IN) et de transmission (MIDI OUT). La plupart des instruments de musique ou appareils avec des fonctions MIDI sont équipés de prises MIDI IN et OUT et peuvent transmettre ou recevoir des données via MIDI. Les canaux de réception servent à la réception de données d'un autre appareil MIDI, et ceux de transmission servent à la transmission de données vers un autre appareil MIDI.

L'illustration ci-dessous montre trois instruments de musique connectés à l'aide de l'interface MIDI.

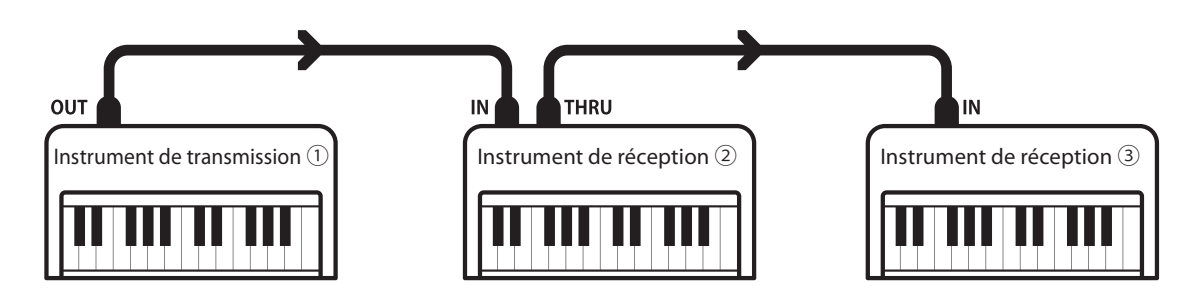

Instrument transmetteur ① envoie des informations de canal de transmission et clavier à des instruments récepteurs ②/③. Les informations arrivent aux instruments récepteurs ②/③.

Instruments récepteurs ②/③ répondent aux données MIDI qui sont envoyées si leur canal de réception est identique au canal de transmission de l'instrument transmetteur ①.

Si les canaux ne correspondent pas, les instruments récepteurs ②/③ ne répondent pas aux données envoyées.

Les canaux 1 à 16 sont disponibles pour la réception et la transmission.

#### **Enregistrement / lecture avec un séquenceur**

Lors de la connexion à un séquenceur, le piano numérique ES100 peut être utilisé pour enregistrer et lire des morceaux multipistes, avec des sons distincts lus simultanément sur chaque canal.

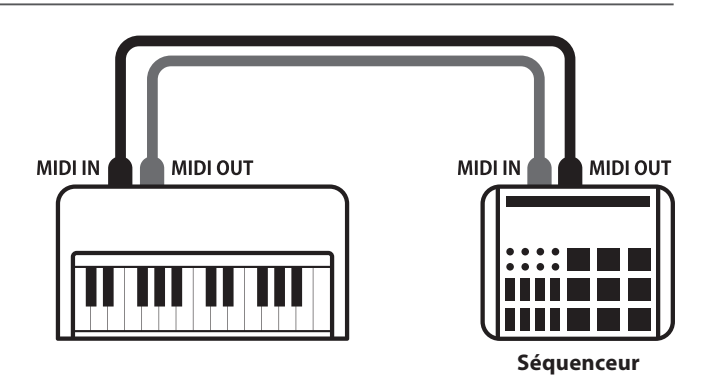

#### **Fonctions MIDI**

Le piano numérique ES100 permet les fonctions MIDI suivantes :

#### Transmission/réception d'informations de notes

Transmission/réception d'informations de notes d'un instrument de musique ou appareil connecté à l'interface MIDI.

#### Réglages de canal de transmission/réception

Spécifiez des canaux de transmission/réception entre 1 et 16.

#### Transmission/réception de données exclusives

Transmettre/recevoir des réglages de panneau avant ou de fonction de menu comme données exclusives.

#### Réglage de mode multitimbre

Recevoir des données MIDI multicanal d'un instrument de musique ou appareil connecté à l'interface MIDI.

\* Le réglage de mode Multitimbre doit être activé.

#### Transmission/réception de numéro de changement de programme

Transmission/réception des données de changement de programme de/vers un instrument de musique ou appareil connecté à l'interface MIDI.

#### Transmission/réception de données de pédale

Transmission/réception des données de pédale de sustain, douce et de sostenuto avec un instrument de musique ou appareil connecté à l'interface MIDI.

#### Réception de données de volume

Recevoir des données de volume MIDI envoyées par un instrument de musique ou appareil connecté à l'interface MIDI.

\* Reportez-vous au « Tableau d'implémentation MIDI » à la page 57 pour plus de détails sur les capacités MIDI du piano numérique ES100.

#### **Réglages MIDI**

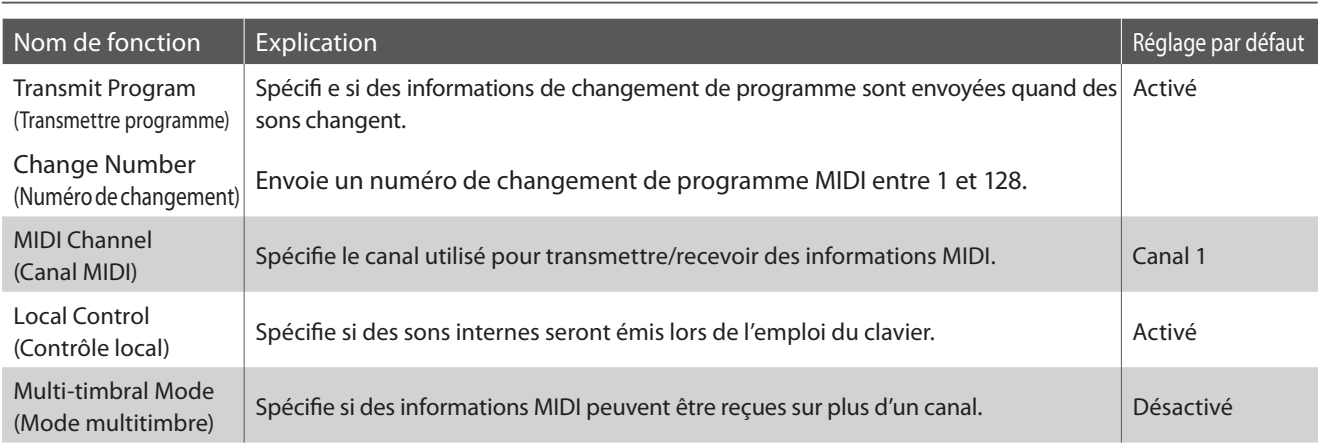

### **Modification des réglages MIDI**

Appuyez simultanément sur les boutons FUNCTION et maintenez-les enfoncés, puis appuyez sur les touches affectées aux fonctions désirées.

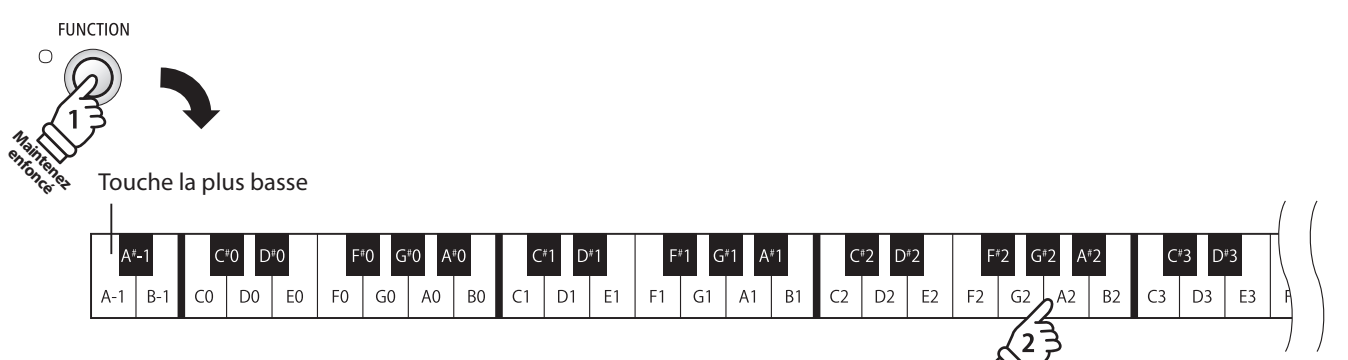

## **1. Transmit MIDI Program Change (Transmission de changement de programme MIDI)**

**Le réglage Send Program Change Number (Envoi de numéro de changement de programme) détermine si le piano numérique ES100 transmet les informations de changement de programme quand les sons sont des changements. Vous pouvez également transmettre un numéro de changement de programme (entre 1 et 128) pour changer le son d'un appareil MIDI externe.**

#### **Réglages Transmit MIDI Program Change (Transmission de changement de programme MIDI)**

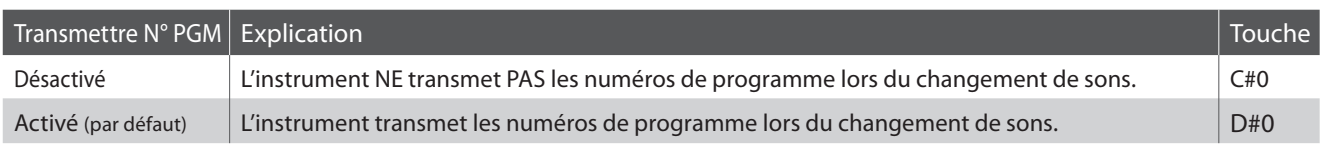

#### **Modification du réglage Transmit MIDI Program Change**

Appuyez simultanément sur les boutons FUNCTION et maintenez-les enfoncés, puis appuyez sur la touche affectée au réglage Transmit MIDI Program Change désiré.

#### **Envoi d'un numéro de changement de programme**

Appuyez simultanément sur les boutons FUNCTION et maintenez-les enfoncés, puis entrez le numéro de changement de programme désiré à envoyer à l'aide des touches numérotées indiquées ci-dessous.

\* Les numéros de changement de programme sont spécifiés à l'aide de trois chiffres dans une plage comprise entre 001 et 128.

\* Le numéro de changement de programme est transmis automatiquement dès que vous appuyez sur la touche du troisième chiffre.

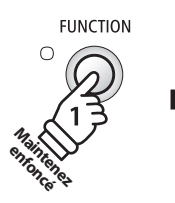

#### Touche la plus basse

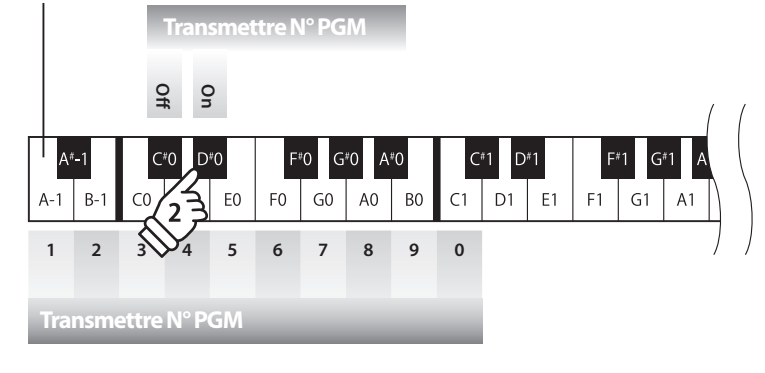

**Exemple : Transmettre N° PGM 064** Entrez 0, 6 et 4

## **2. MIDI Channel (transmit/receive) (Canal MIDI (transmission/réception))**

**Le réglage MIDI Channel permet de spécifier le canal de transmission/réception. Le canal sélectionné fonctionne alors comme canal de transmission/réception (il est impossible de spécifier des canaux de transmission/réception distincts).**

#### **Modification du réglage de canal MIDI**

Appuyez simultanément sur les boutons FUNCTION et maintenez-les enfoncés, puis appuyez sur la touche affectée au canal MIDI désiré.

\* Le canal MIDI peut être spécifié dans la plage 1-16.

\* Le canal MIDI est réglé automatiquement à « 1 » quand l'instrument est allumé (réglage par défaut).

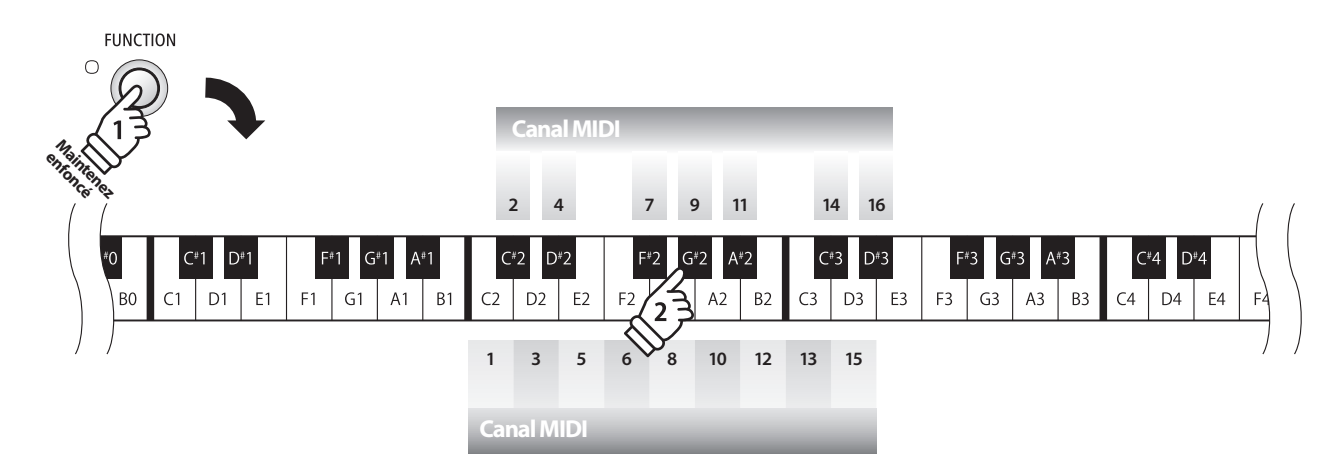

## **3. Local Control (Contrôle local)**

**Le réglage Local Control détermine si l'instrument joue une sonorité interne quand les touches sont enfoncées. Ce réglage est utile quand vous utilisez le piano numérique ES100 pour contrôler un appareil MIDI externe.**

### **Réglages Local Control**

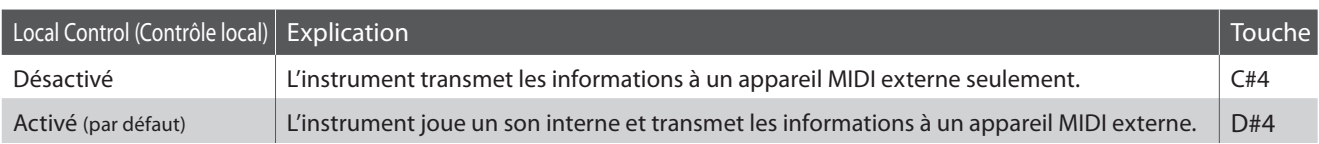

#### **Modification du réglage Local Control**

Appuyez simultanément sur les boutons FUNCTION et maintenez-les enfoncés, puis appuyez sur la touche affectée au réglage Local Control désiré.

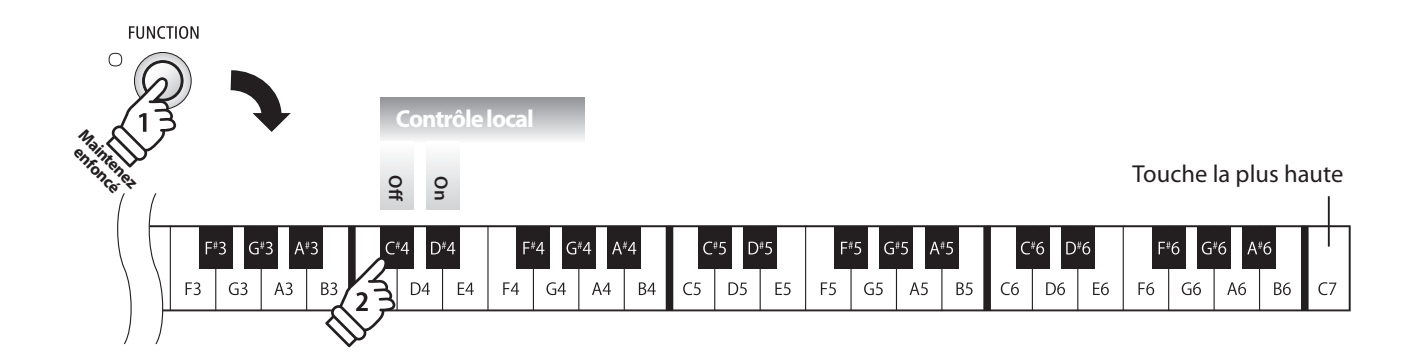

## **4. Multi-timbral Mode (Mode multi-timbre)**

**Le réglage Multi-timbral Mode détermine si le piano numérique ES100 peut recevoir des informations MIDI sur plusieurs canaux MIDI à la fois. Ceci permet à l'instrument de lire des données multipistes et multitimbres de performance transmises par un appareil MIDI externe.**

#### **Réglages multitimbres**

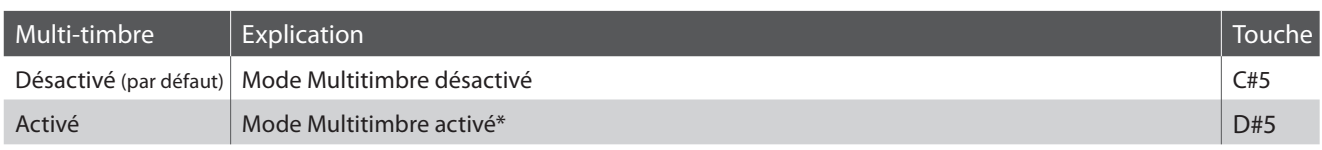

\* Reportez-vous à la « Liste des numéros de changement de programme » ci-dessous.

#### **Modification du réglage de mode multi-timbre**

Appuyez simultanément sur les boutons FUNCTION et maintenez-les enfoncés, puis appuyez sur la touche affectée au réglage Multitimbre désiré.

\* Les données MIDI reçues par le canal 10 ne sont pas exécutées quand le mode Multitimbre est activé.

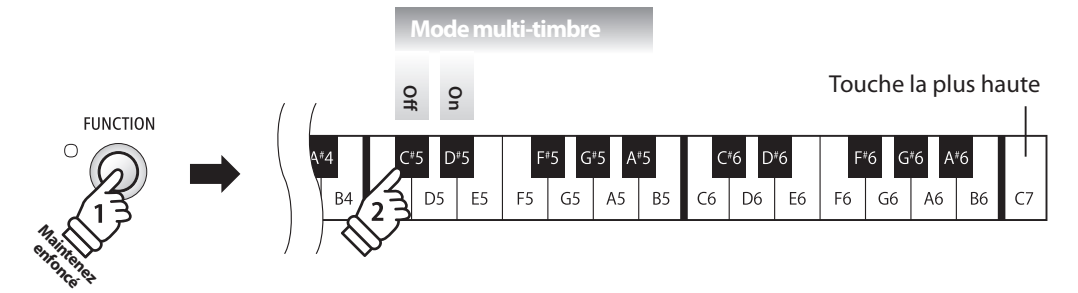

#### **Liste des numéros de changement de programme**

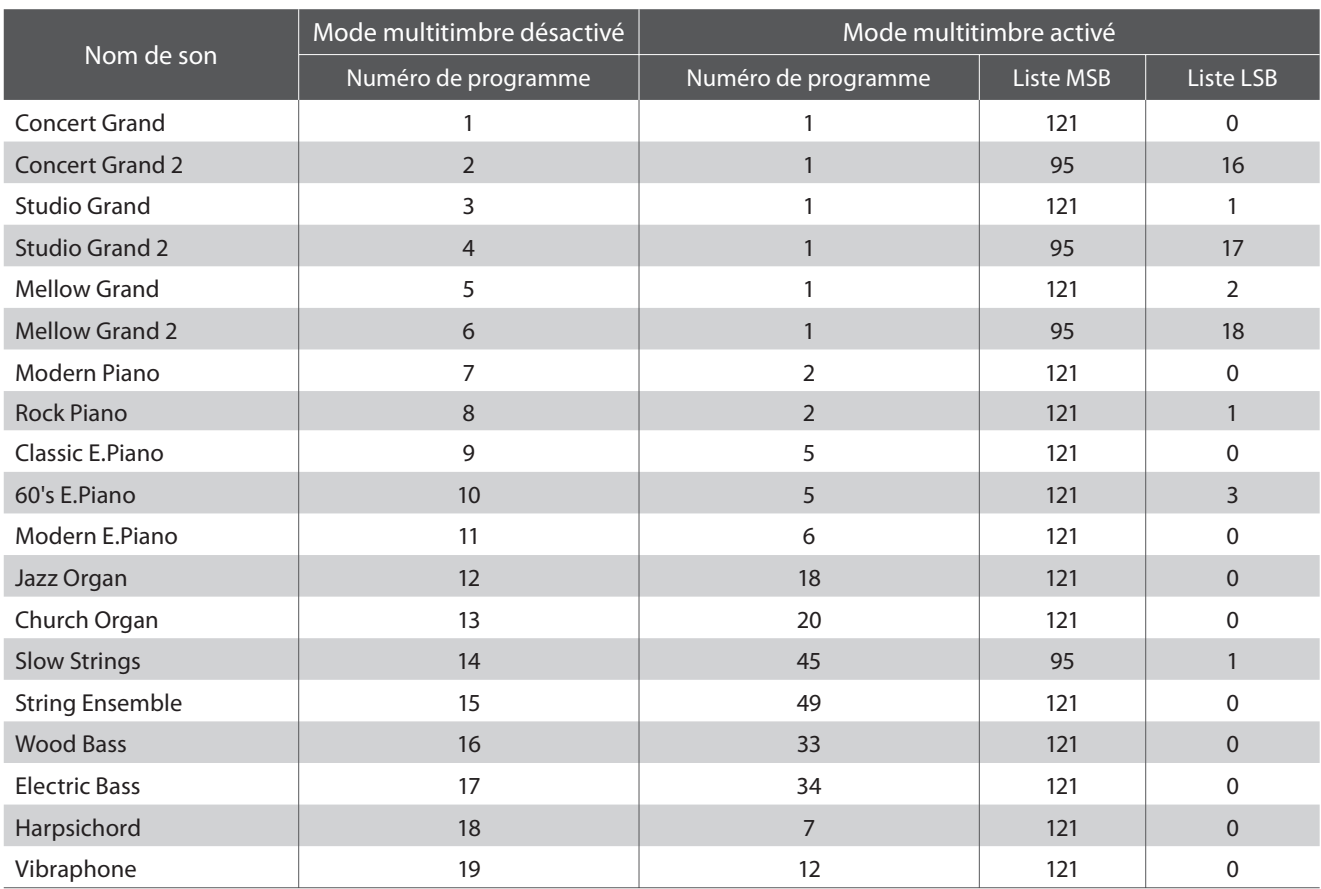

# **section Réglages du haut-parleur**

# **1. Table EQ**

**Le réglage Table EQ optimise le caractère sonore du haut-parleur en fonction du placement du piano numérique ES100 sur une table ou un support.**

\* Ce réglage n'affecte pas le casque.

### **Type d'égaliseur**

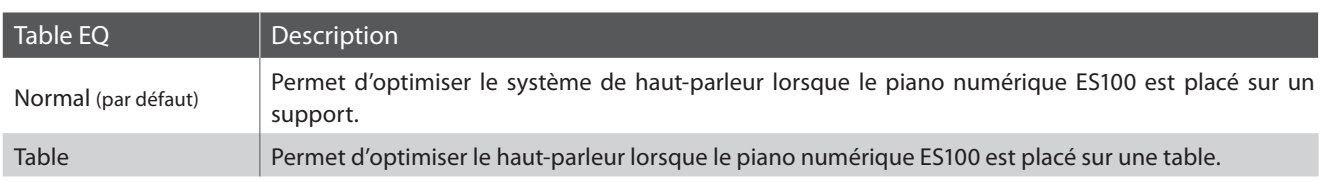

#### **Changement de type d'égaliseur**

Appuyez sur le bouton FUNCTION et maintenez-le enfoncé, puis appuyez sur la touche correspondant au réglage Table EQ souhaité.

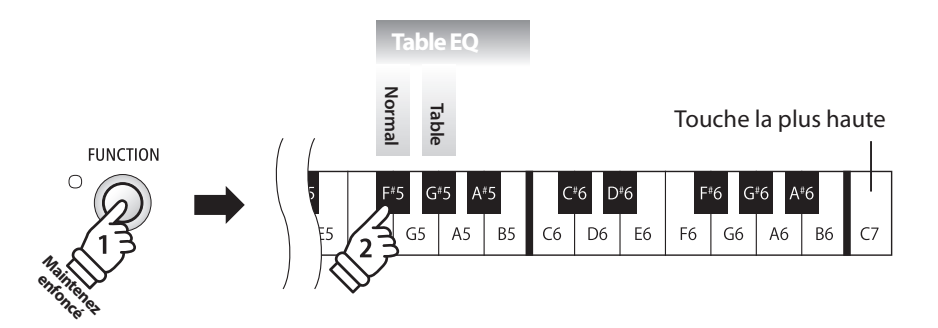

# **2. Activation/désactivation de haut-parleur à l'aide du casque**

**Cette fonction permet d'activer ou de désactiver les haut-parleurs intégrés du piano ES100 à l'aide du casque, et peut être utile lorsque vous connectez l'instrument à des haut-parleurs externes ou à un système d'amplification via les prises Phones.**

**Notez que si le casque n'est pas branché, le son sera produit par les haut-parleurs intégrés, indépendamment de cette fonction d'activation/de désactivation SPEAKER.**

#### **Changement de type d'égaliseur**

Appuyez sur le bouton FUNCTION et maintenez-le enfoncé, puis appuyez sur la touche correspondant à la fonction d'activation/ de désactivation de haut-parleur souhaitée.

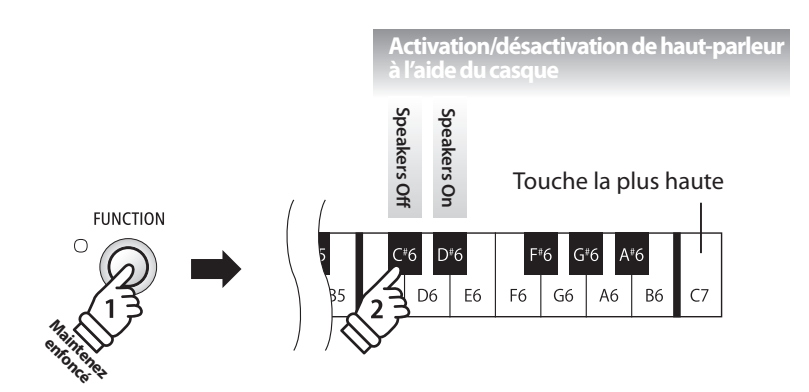

# **section Autres réglages**

## **1. Factory Reset (Réinitialisation usine)**

**La fonction Factory Reset efface les réglages stockés à l'aide de la fonction User Memory ci-dessus, en restaurant les valeurs par défaut d'usine du piano numérique ES100.**

\* Cette fonction n'efface pas les mémoires de registration ou les morceaux d'enregistreur stockés en mémoire interne.

#### **Restauration des valeurs d'usine**

Appuyez sur le bouton FUNCTION et maintenez-le enfoncé, puis appuyez sur la touche correspondant à la fonction Factory Reset.

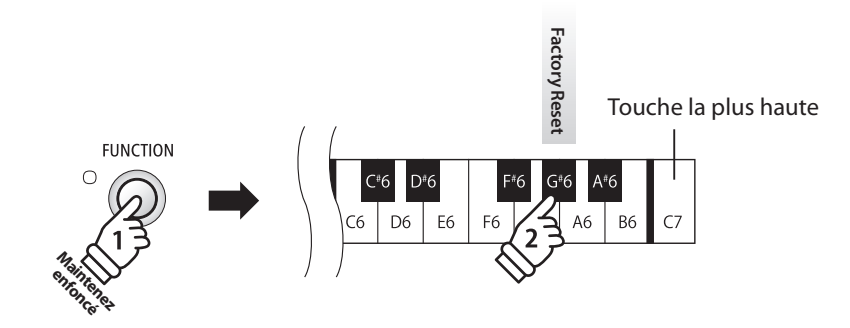

# **2. User Memory (Mémoire utilisateur)**

**La fonction User Memory permet le stockage des réglages de panneau préférés dans la mémoire de l'instrument, et leur rappel automatique comme réglages par défaut chaque fois que le piano numérique ES100 est mis en marche.**

#### **Réglages stockés dans des mémoires utilisateur**

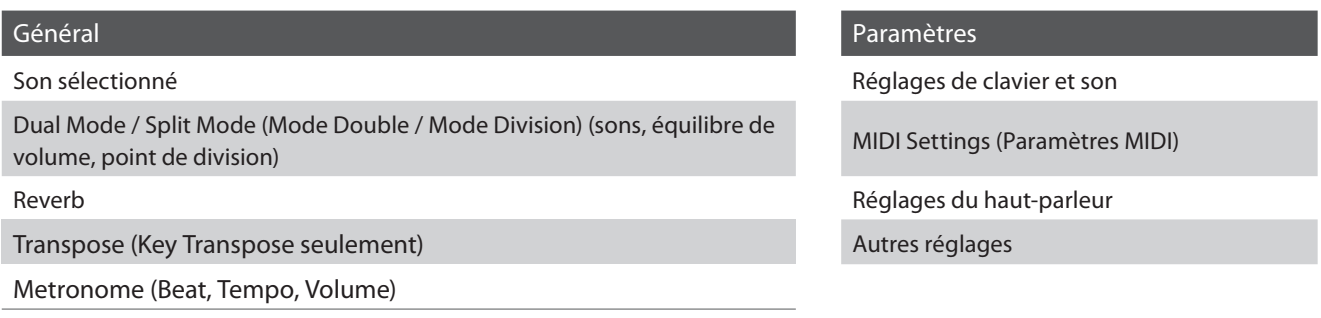

\* Le réglage Auto Power Off est stocké automatiquement en mémoire utilisateur (User Memory).

#### **Restauration des valeurs d'usine**

Appuyez sur le bouton FUNCTION et maintenez-le enfoncé, puis appuyez sur la touche correspondant à la fonction User Memory.

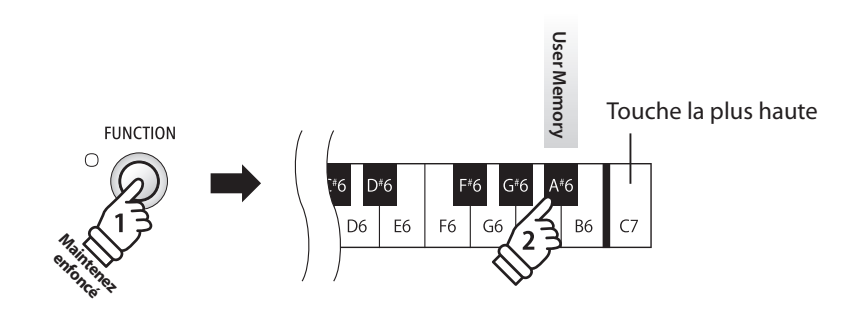

# **section Power Settings (Réglages d'alimentation)**

## **1. Auto Power Off (Arrêt automatique)**

**Le piano numérique ES100 comporte une fonction Économie d'énergie qui peut arrêter l'instrument automatiquement au bout d'une période d'inactivité précise.**

\* Ce réglage est stocké automatiquement et rappelé chaque fois que l'instrument est mis en marche.

### **Réglages Auto Power Off**

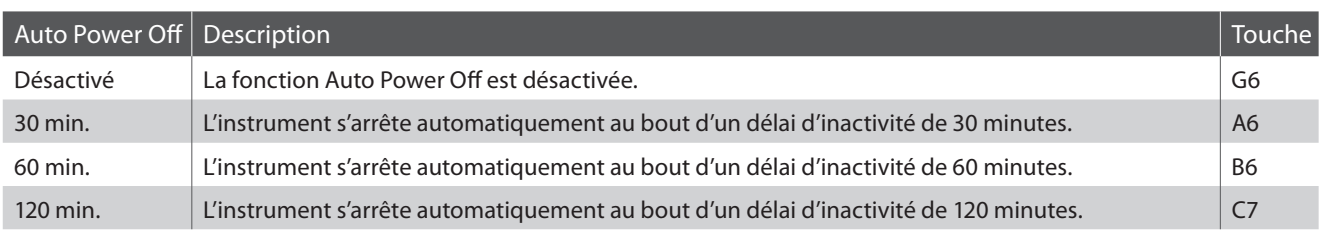

### **Sélection du paramètre Auto Power Off**

Appuyez en même temps sur les boutons METRONOME et SOUND SELECT et maintenez-les enfoncés, puis appuyez sur la touche aff ectée au réglage Auto Power Off désiré.

\* Le réglage Auto Power Off est stocké automatiquement et rappelé chaque fois que l'instrument est mis en marche.

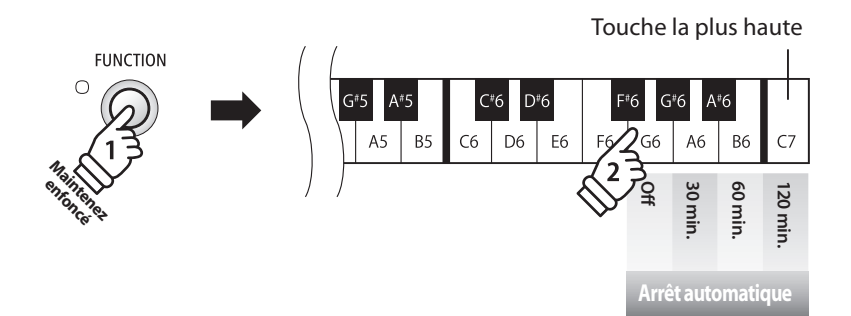

## **Connexion à d'autres appareils**

**Le panneau arrière du piano numérique ES100 comporte diverses prises permettant de connecter l'instrument à des appareils MIDI, des ordinateurs, des haut-parleurs et des consoles de mixage. L'illustration ci-dessous offre un aperçu des connecteurs de l'instrument et des applications typiques.**

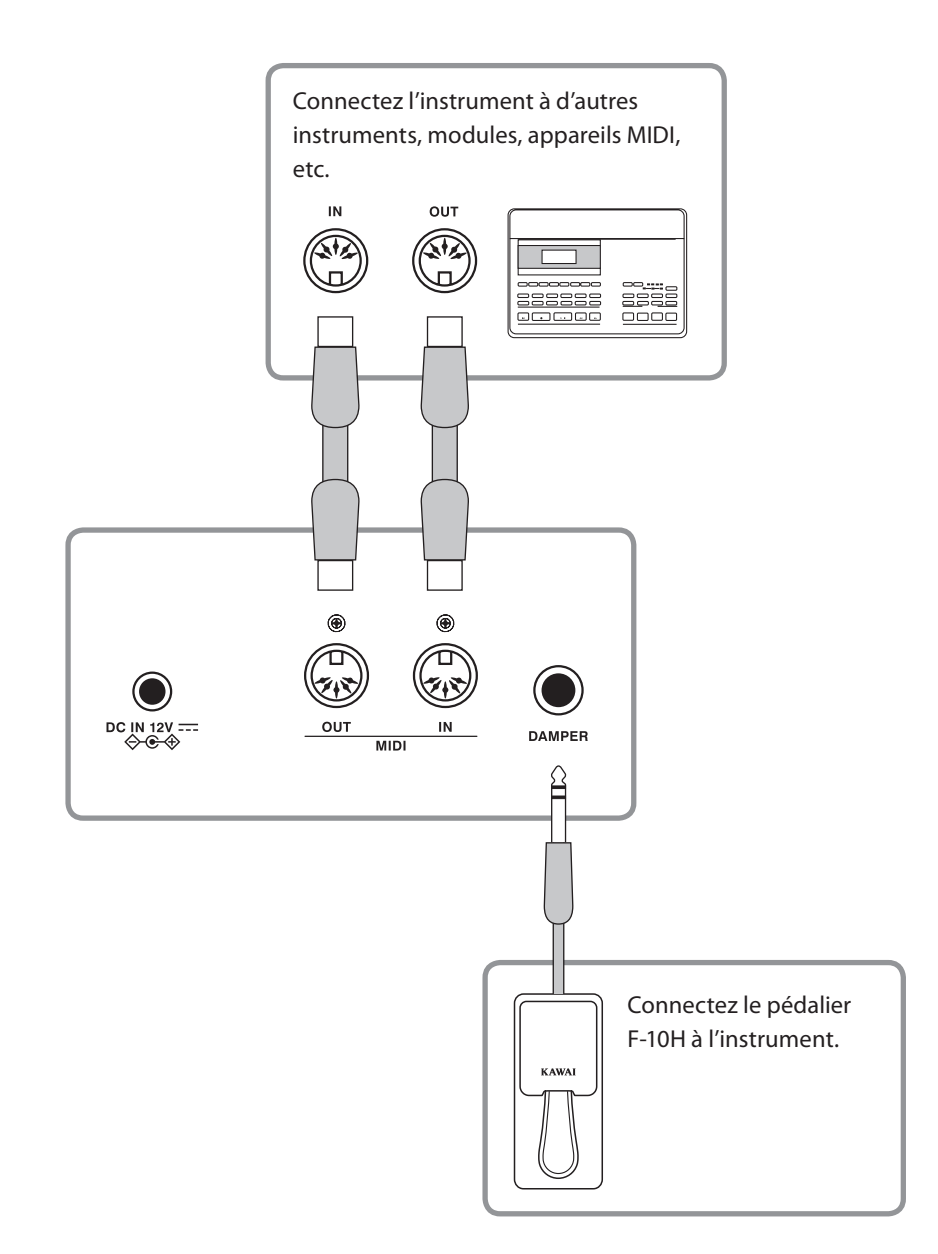

**Avant de connecter le piano numérique ES100 à d'autres appareils, assurez-vous que l'instrument et l'autre appareil sont hors tension. Si des connexions sont établies pendant que les appareils sont sous tension, le bruit parasite qui peut endommager le piano numérique ES100 peut activer le circuit de protection de l'amplificateur de l'instrument, ce qui empêche de produire des sons. Dans ce cas, arrêtez l'appareil et remettez-le en marche pour réinitialiser le circuit de protection de l'amplificateur.**

⁄Į\

**Annexe**

## **Connecteurs arrière**

#### **Prises DAMPER**

Ces prises permettent de connecter le pédalier F-10H à l'instrument.

\* Reportez-vous à la page 11 pour plus de détails sur les fonctions de pédalier.

#### **PrisesMIDI IN/OUT**

Ces prises servent à connecter le piano numérique ES100 à des appareils MIDI externes, et également à un ordinateur à interface MIDI comme alternative au port «USB vers Hôte».

\* Reportez-vous à la page 39 pour plus de détails sur MIDI.

### **Connecteurs avant**

#### **Prises PHONES (prise téléphone, 1/4 pouce)**

Ces prises servent à connecter un casque stéréo au piano numérique ES100. Deux casques peuvent être connectés et utilisés en même temps. Aucun son n'est émis par les haut-parleurs quand des casques sont branchés.

Ces prises permettent également de connecter la sortie stéréo de l'instrument à des haut-parleurs, amplificateurs, consoles de mixage, appareils d'enregistrement externes, et équipement similaire. Des signaux STEREO ne sont émis que si un câble est branché sur la prise du casque via un câble de commerce. Le curseur MASTER VOLUME affecte le niveau OUTPUT.

**Le tableau ci-dessous résume les problèmes qui peuvent se présenter avec le piano numérique ES100, en présentant les causes probables et les solutions recommandées.**

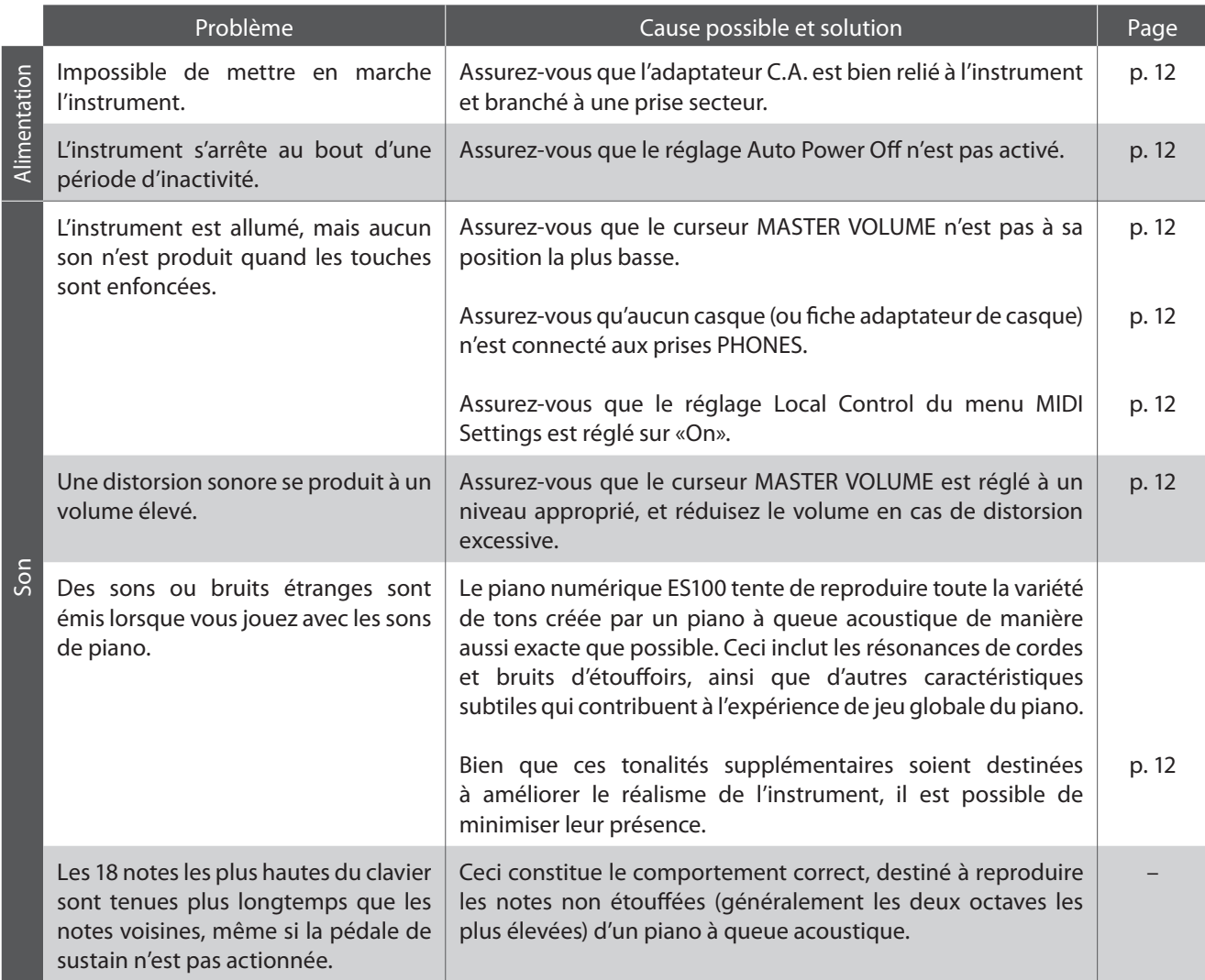

# **Listes de morceaux de démonstration**

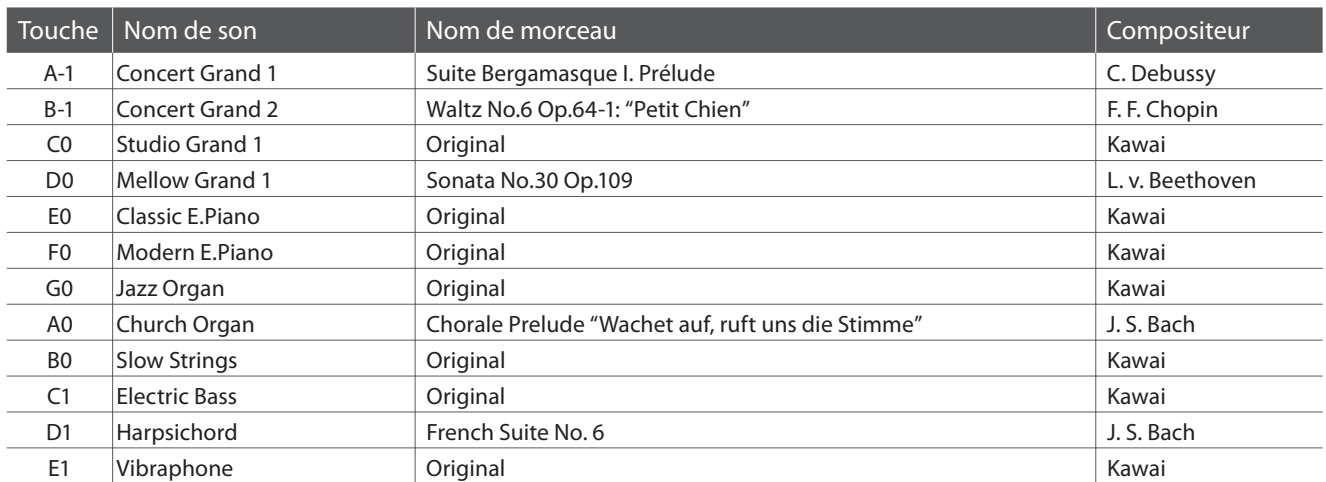

## **section Listes des morceaux pour la fonction Lesson**

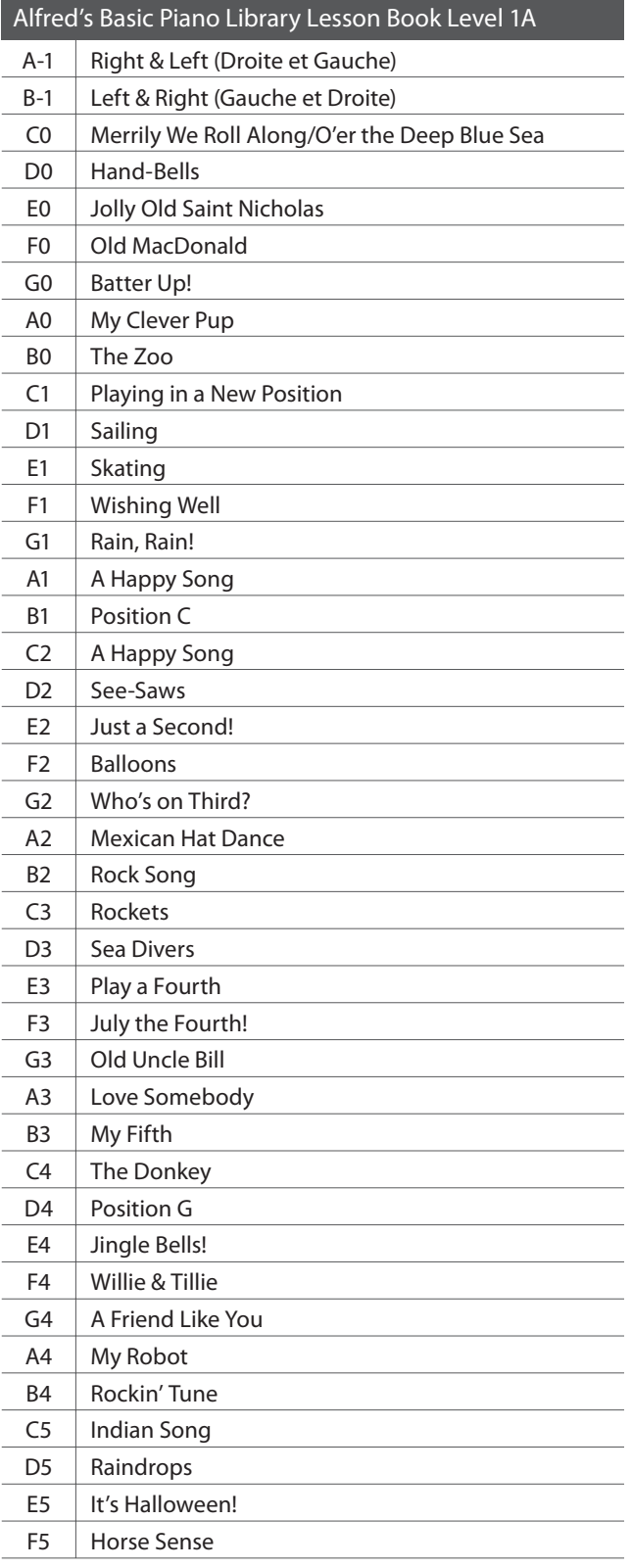

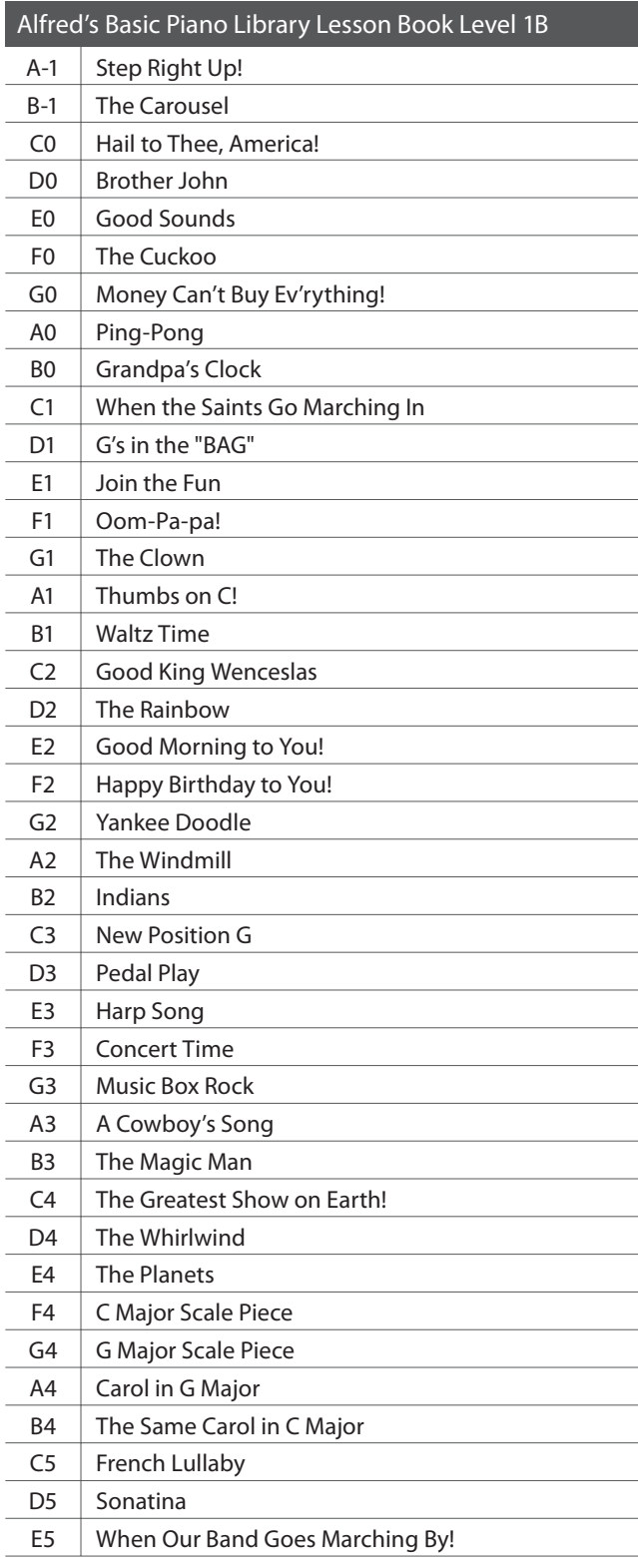

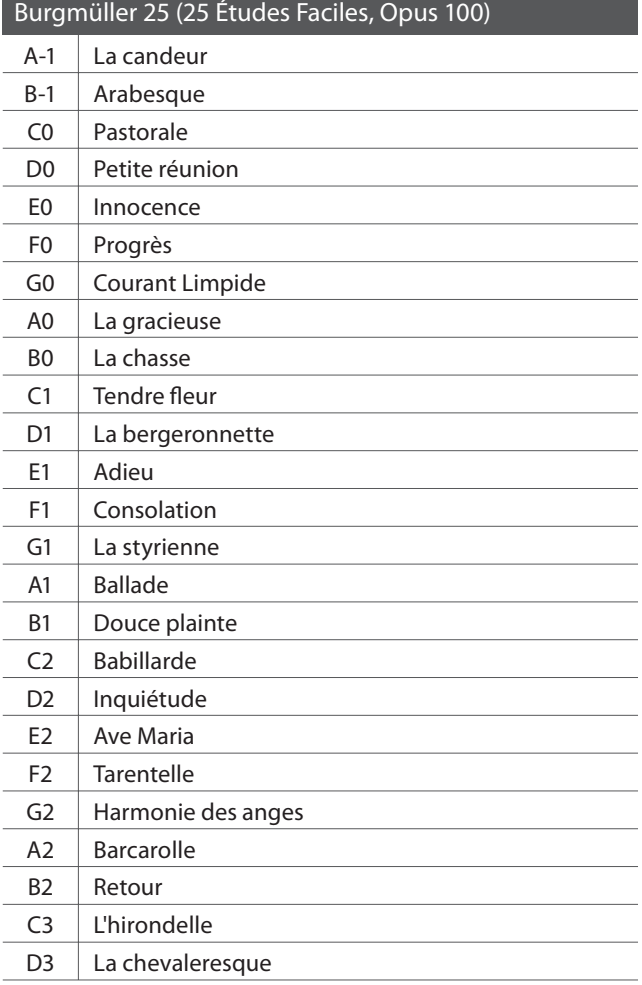

#### **Disponibilité du livre de morceaux pour fonction Lesson**

Alfred's Basic Piano Library, Burgmüller : Études Faciles, les livres de morceaux pour la fonction Lesson sont vendus séparément. Contactez votre distributeur régional pour plus de détails. Vous pouvez aussi contacter directement les bureaux internationaux d'Alfred :

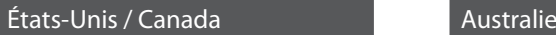

Alfred Music Publishing Alfred Publishing Australia PO Box 10003 PO Box 2355 Van Nuys, CA 91410 Taren Point NSW 2229 Tel: +1 (800) 292-6122 Tel: +61 (02) 9524 0033

Website: http://www.alfred.com

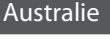

Email: sales@alfred.com Email: sales@alfredpub.com.au

# **Liste des rythmes de batterie**

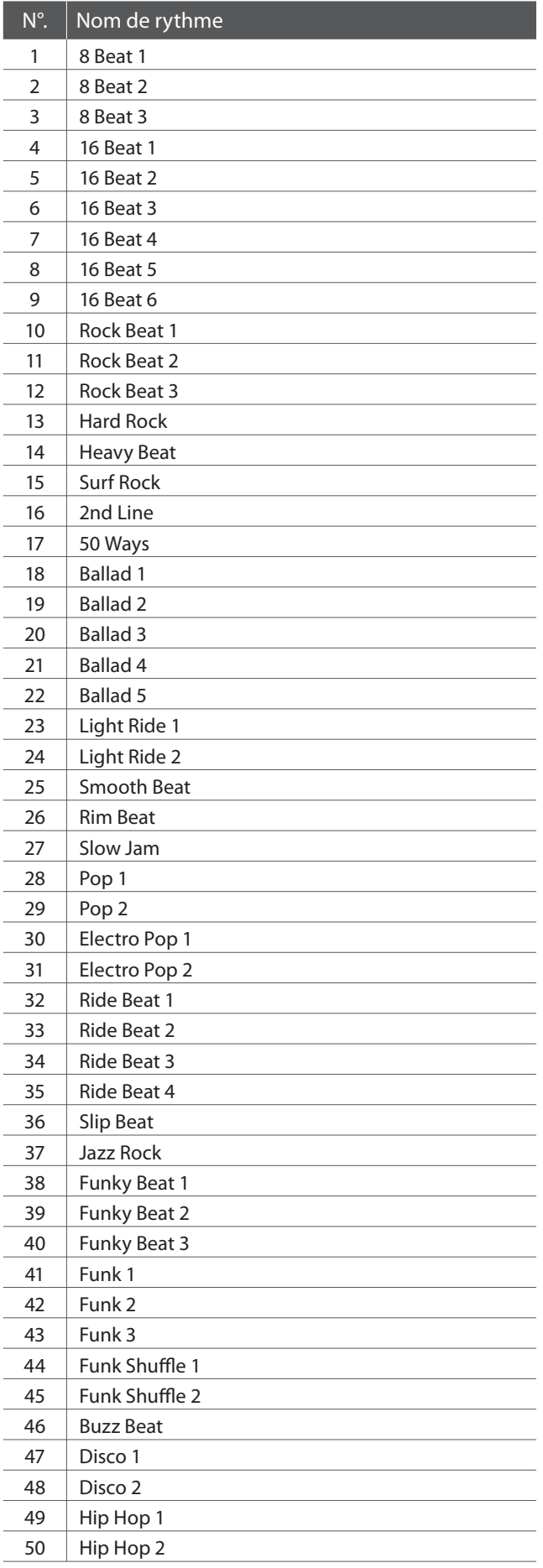

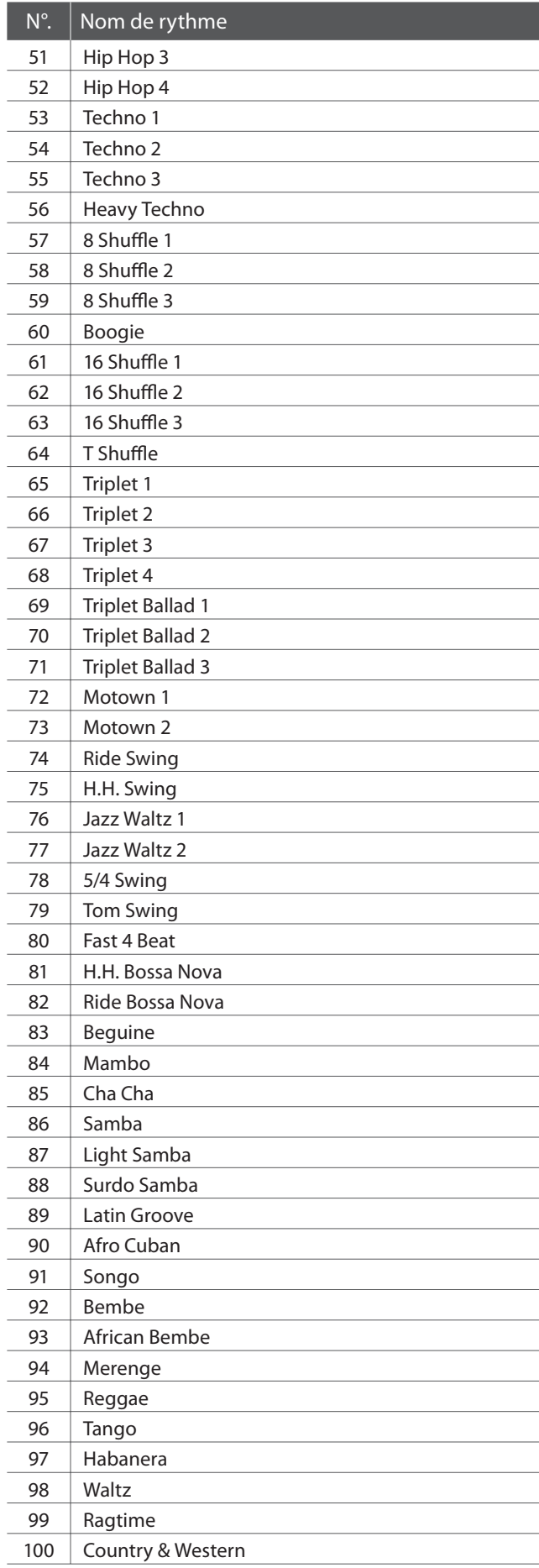

# **Spécifications**

### **Piano numérique ES100 Kawai**

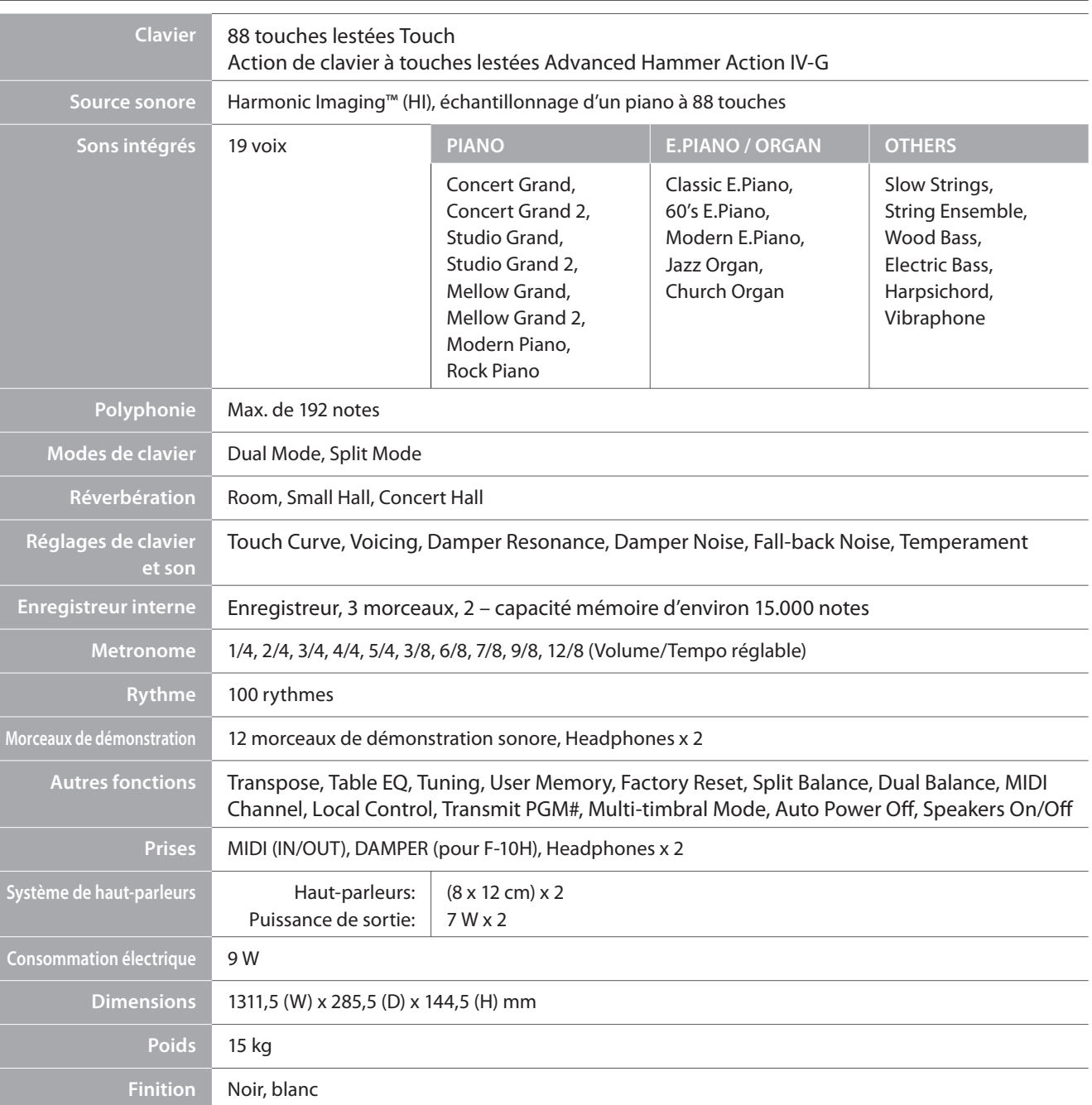

### **Piano numérique ES100 Kawai**

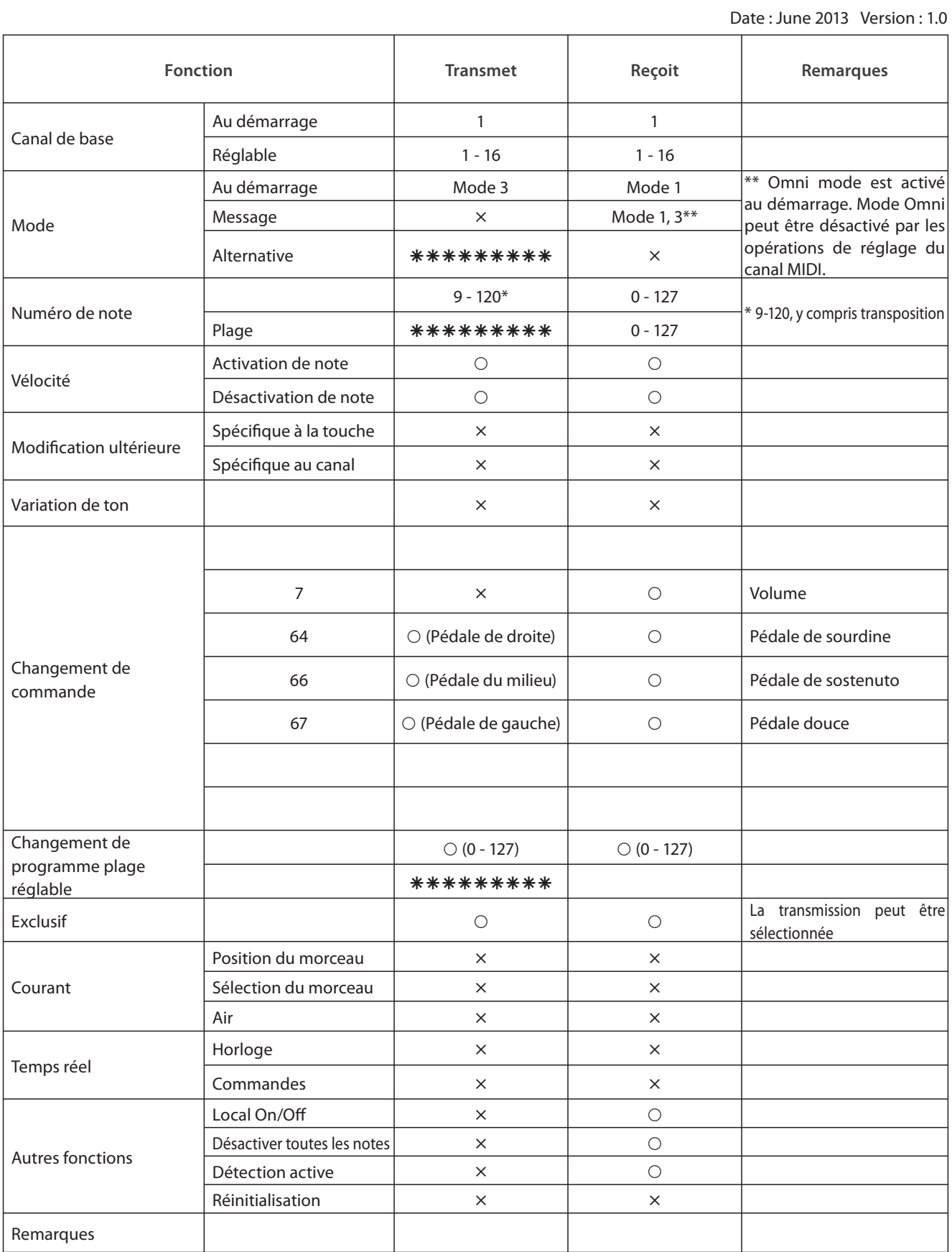

Mode 1 : mode omni activé, Poly Mode 2 : mode omni activé, Mono  $\bigcirc$  : Oui

Mode 3 : omni mode désactivé, Poly Mode 4: omni mode désactivé, Mono  $\cdot$   $\cdot$   $\cdot$   $\cdot$   $\cdot$   $\cdot$   $\cdot$  Non

# **Remarques**

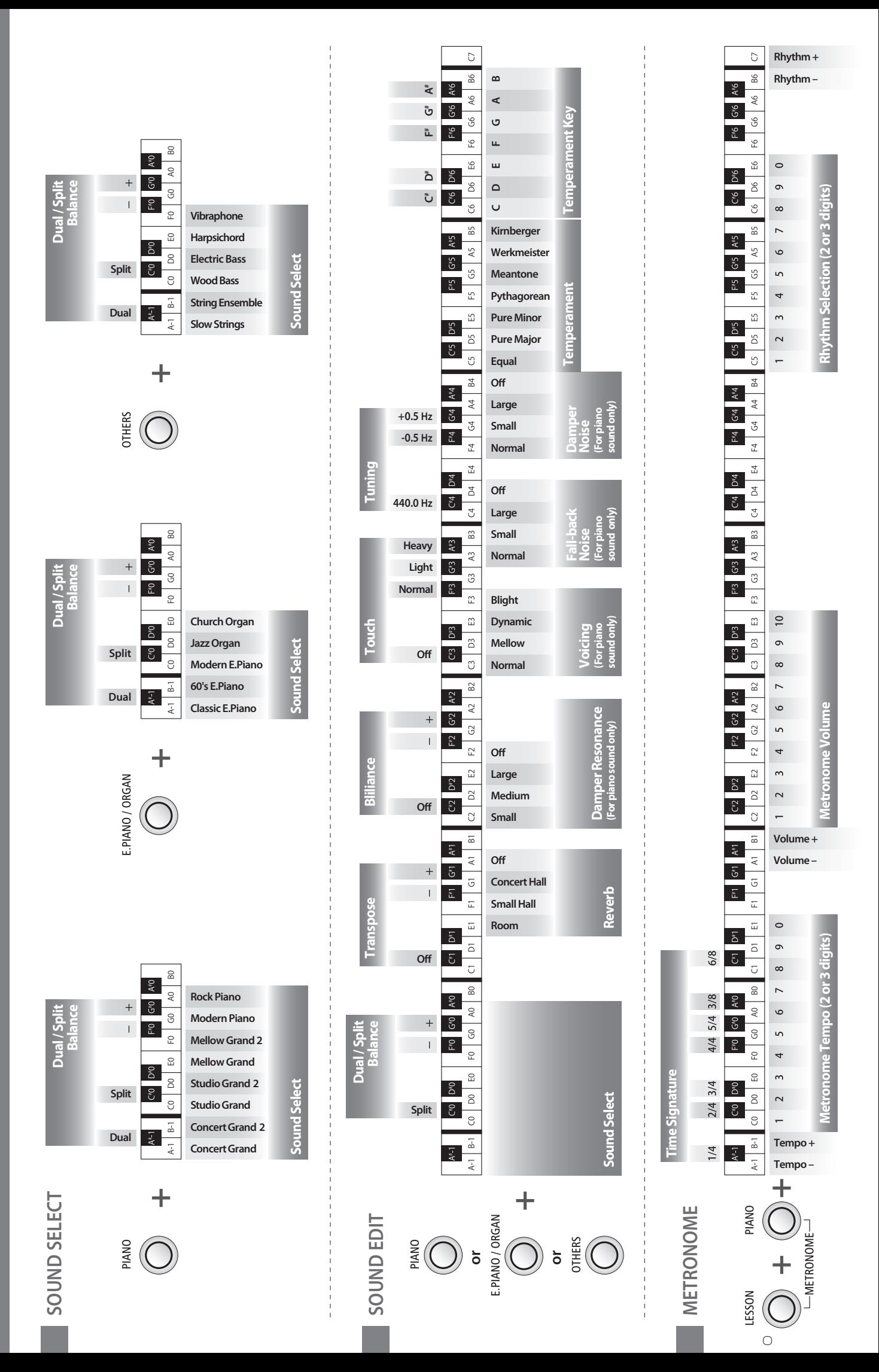

**ES100 Operation Guide** 

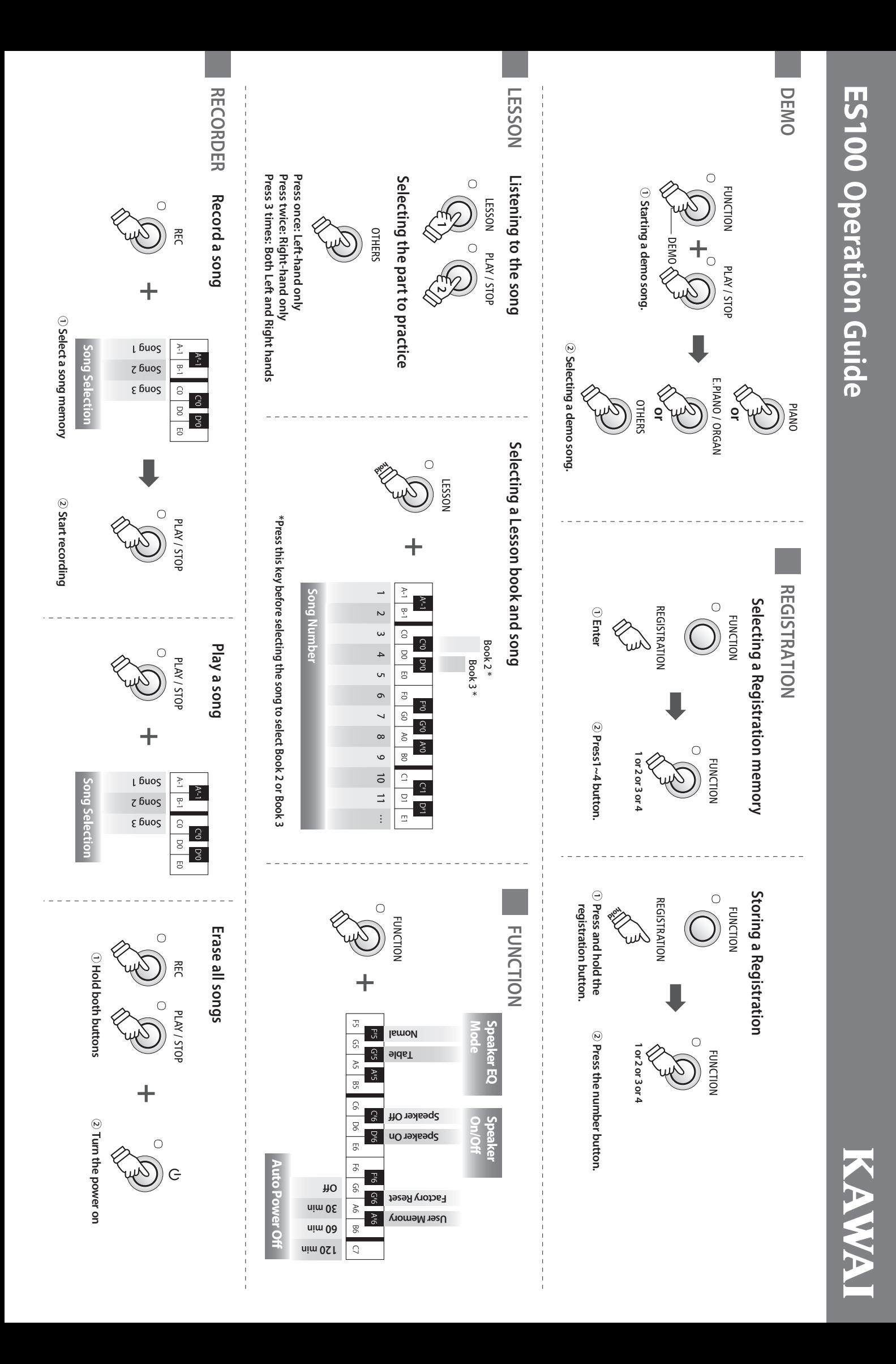

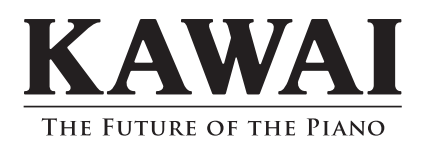

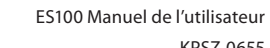

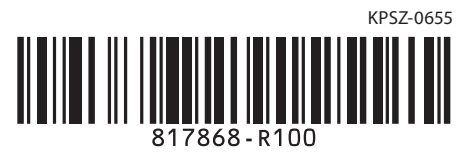